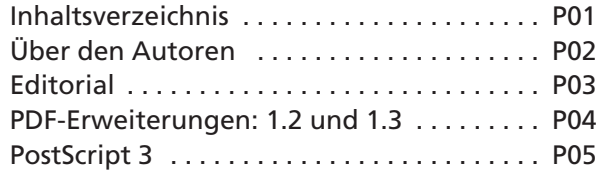

# **P** Production – Inhalt

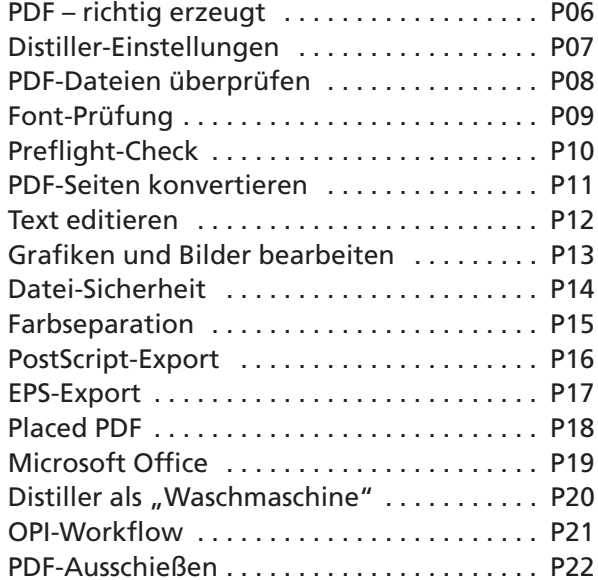

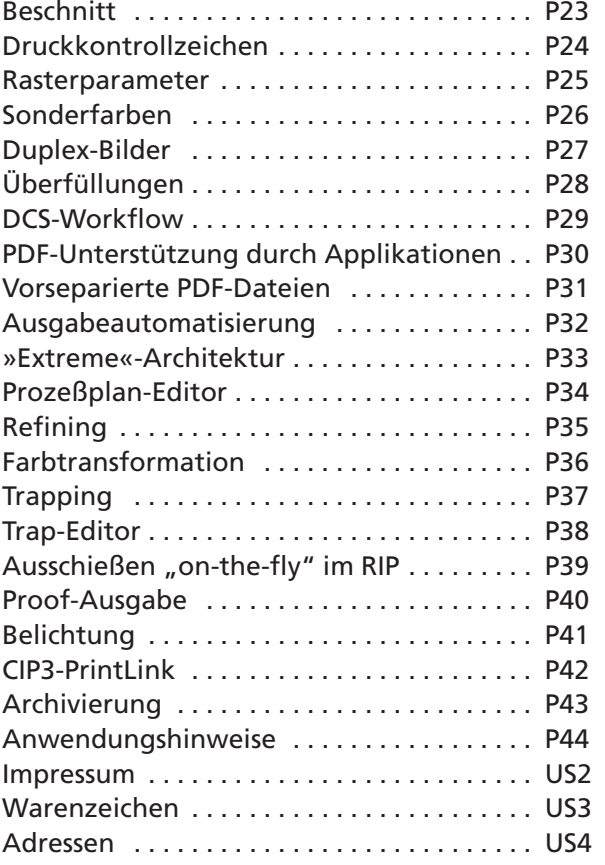

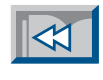

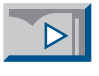

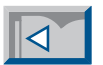

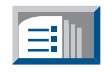

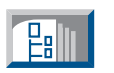

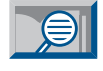

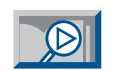

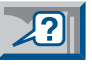

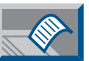

**VISION** WORK **D** 

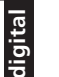

**PDF-Workflow / Production**

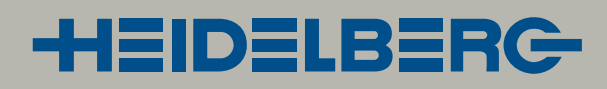

<span id="page-1-0"></span>Unser Autor, Stephan Jaeggi, ist ein bekannter PDF-Spezialist in Europa. In über hundert Seminaren und unzähligen Vorträgen hat er bereits Tausende von Fachleuten in die Geheimnisse von PDF

eingeführt. Er wird auch regelmäßig als Referent zum Thema PDF zu den Seybold-Konferenzen in die USA eingeladen. Stephan Jaeggi ist Co-Autor des Whitepapers »PDF for prepress«, das im März 1998 in New York vorgestellt wurde.

Dieses Whitepaper und viele weitere Informationen zum Thema PDF findet man auf dem Webserver von Stephan Jaeggi (Internet-Adresse siehe unten). Auf diesem Server wird auch der deutschsprachige Newsletter »PDF-Aktuell« veröffentlicht, in dem regelmäßig die wichtigsten News zum Thema PDF zusammengefaßt werden.

Dieser Newsletter kann kostenlos unter [www.prepress.ch/pdf-aktuell.html](http://www.prepress.ch/pdf-aktuell.html) abonniert werden.

Seit 1991, als er zum erstenmal auf der Seybold-Konferenz von PDF und »Carousel« (dem Codename von »Acrobat«) hörte, beschäftigt sich unser Autor mit der PDF-Technologie.

Kurz danach machte er sich selbständig und gründete die Firma PrePress-Consulting mit Sitz in Binningen bei Basel/Schweiz. In den ersten Jahren hat die Firma eine breite Palette von Beratungs- und Unterstützungsdienstleistungen für Druckvorstufenbetriebe und Druckereien angeboten. Seit 1996 konzentriert sich PrePress-Consulting ausschließlich auf PDF. **Über den Autoren** digund gründete die Firma PrePress-Con- stützen konnte.<br>Basel/Schweiz. In den ersten Jahren hat **TILA** 

> Stephan Jaeggi hat nach dem Besuch des Gymnasiums und nach einem Praktikum in einer Druckerei ein Studium an der Schweizerischen Ingenieurschule für Druck und Verpackung absolviert und den Abschluß als Druck-Ingenieur HTL/ ESIG gemacht.

> Danach war er als Systemleiter in einer großen Druckerei verantwortlich für die Evaluation, Installation und den Betrieb eines großen Mainframe-Satzsystems (mit Digiset-Belichtern von HELL). Anschlie-

ßend wurde er als Sekretär für technische Informatik zum Schweizerischen Verband der Graphischen Unternehmen (heute VISCOM) berufen, wo er die 1200 Mit gliederbetriebe bei der Einführung der PostScript- und DTP-Technologie unter-

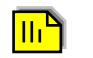

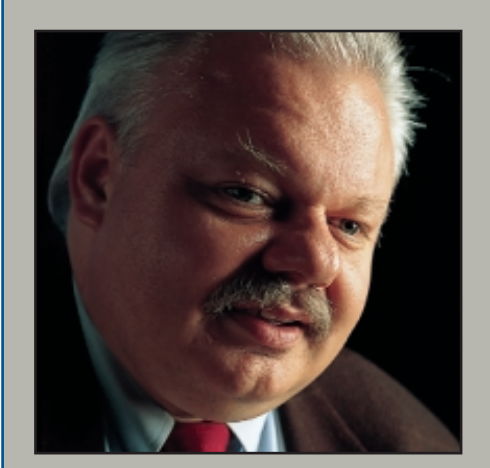

**Stephan Jaeggi ist seit Jahren ein vehementer Verfechter der PDF-Technologie, aber auch bekannt für fundierte Kritik an den Herstellern.**

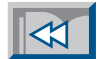

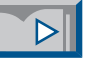

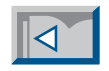

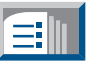

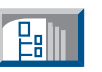

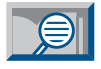

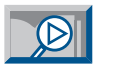

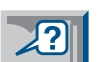

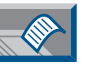

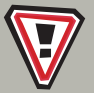

**Weitere Informationen zu PDF und dem Newsletter »PDF-Aktuell« unter<http://www.prepress.ch>**

<span id="page-2-0"></span>Aus Anlaß der Vorstellung ihres neuen PDF-Workflow-Systems »Prinergy« haben mich Heidelberg und Creo gebeten, eine Publikation für Heidelbergs neue Fachliteratur-Reihe »vision+work« zum The-

### **Editorial**

ma PDF-Workflow in der Druckindustrie zu schreiben.

Es sind vier aufeinander abgestimmte Broschüren entstanden, die sich an unterschiedliche Zielgruppen wenden:

- **Basics:** Eine Einführung in die PDF-Technologie – für alle Leser gedacht.
- **Management:** Wirtschafliche und organisatorische Aspekte von PDF – für die Geschäftsleitung und Führungskräfte.
- **Creation:** Die Erstellung von PDF-Dokumenten – für Datenlieferanten (Werbeagenturen, Grafiker, Kunden).
- **Production:** Bearbeitung und Ausgabe von PDF-Dateien – für Techniker in der Druckvorstufe.

Die "Basics"-Broschüre liegt in gedruckter Form vor. Alle vier Publikationen sind digital auf CD-ROM und im Internet verfügbar (Internet-Adresse siehe unten). Die digitalen Versionen enthalten viele Hypertext-Verknüpfungen, die zu verwandten Themen in den anderen Broschüren führen.

Auf jeder Seite wird ein in sich abgeschlossenes Thema behandelt. Dadurch hat der Leser die Möglichkeit, auch nur einzelne Seiten zu lesen und jederzeit auf ein Thema zugreifen zu können.

Mein Ziel beim Schreiben dieser Broschüren war, eine praktische Anleitung für den Einsatz von PDF in der Print-Produktion zu schaffen. Es soll kein Handbuch-Ersatz sein, sondern vielmehr das Konzept der PDF-Technologie erläutern und viele Hinweise und Erfahrungen aus meiner Praxis vermitteln. In diesen Publikationen wird einerseits der manuelle PDF-Arbeitsablauf mit »Adobe Acrobat« und Standard-Plug-ins beschrieben, andererseits werden die neuen Möglichkeiten mit einem automatischen PDF-Workflow-System wie »Prinergy« vorgestellt.

Ich möchte Heidelberg und Creo an dieser Stelle für die Gelegenheit danken, diese Broschüren zu publizieren. Ich hatte schon lange den Wunsch, das Wissen, das ich in meinen Seminaren und Vorträgen vermittle, einmal schriftlich niederzulegen und einem größeren Kreis von Fachleuten zugänglich zu machen.

Ein spezieller Dank geht an meinen Freund Bernd Zipper, der mich bei diesem Projekt in vieler Hinsicht unterstützt hat.

Ich wünsche Ihnen viel Spaß beim Lesen und viel Erfolg beim Einsatz von PDF.

Binningen, Schweiz im August 1999

St**ephan Jae**ggi

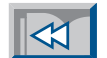

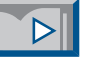

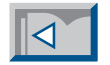

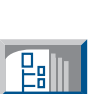

EI

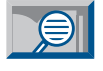

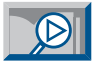

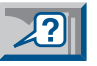

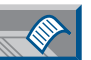

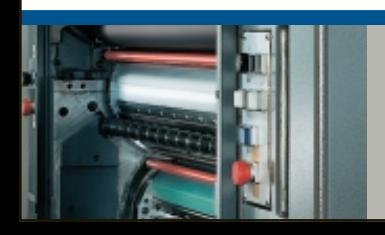

**Alle vier Broschüren können im Internet als PDF-Dokumente heruntergeladen werden:<http://www.visionwork.net>**

<span id="page-3-0"></span>Die Spezifikation des PDF-Datenformates wurde von Adobe kontinuierlich erweitert. Ursprünglich ist PDF vor allem für die Bürokommunikation konzipiert worden. Mit Version 1.2 und Version 1.3 in der PDF-Datei abzuspeichern. Mit der Version 1.3, die 1999 zusammen mit »Acrobat 4.0« freigegeben wurde, wurden dann noch die restlichen der fehlenden Elemente spezifiziert:

### **PDF-Erweiterungen: 1.2 und 1.3**

kamen wesentliche Verbesserungen hinzu, die es nun ermöglichen, PDF auch als Belichtungsformat in der Druckvorstufe zu verwenden. Anfangs benutzte PDF zum Beispiel nur den RGB-Farbraum. CMYK-Farben wurden automatisch in RGB umgewandelt. Auch Sonderfarben wurden zuerst nicht unterstützt.

Bereits die PDF-Version 1.2, die 1996 mit »Acrobat 3.0« eingeführt wurde, brachte viele Neuerungen für den Highend-Bereich (vgl. Kasten). Unter anderem wurde das Tabu gebrochen, daß geräteabhängige Parameter in einer PDF-Datei nichts zu suchen haben.

Für die Übergabe von Seiten zur späteren Belichtung ist es natürlich sinnvoll, Parameter wie Rasterweiten und -winkel

Die Separations-Info unterstützt den vorseparierten Arbeitsablauf [\[Produc](#page-30-0)tion [P31\],](#page-30-0) indem die Farbnamen der Auszüge mitgespeichert werden. Diese können später von Ausschießprogrammen wieder ausgelesen werden [\[Production](#page-21-0) [P22\].](#page-21-0) Das ICC-basierende Farbmodell ermöglicht die Charakterisierung von RGB-, CMYK- und Graustufen-Definitionen mit Hilfe von ICC-Farbprofilen.

Mit der »Bleed Box« kann erstmals ein Wert für den Beschnitt jeder Seite in PDF abgespeichert werden [\[Production](#page-22-0) P23]. Das wichtigste Feature ist aber sicherlich die Unterstützung von »PostScript 3« in PDF 1.3.

#### **PDF-Version 1.2**

- CMYK-Farbraum
- Sonderfarben
- Geräteabhängige Parameter
	- Rasterparameter
	- Transfer-Funktion
	- Black generation
	- Undercolor removal (UCR)
	- Overprint (Überdrucken)
	- Stroke adjustment
- Level-2 Muster
- OPI 1.3

#### **PDF-Version 1.3**

- OPI 2.0
- Separation info
- ICCBased color
- Trapping info (–>PJTF)
- Bleed/trim/art box
- Eingebettete Files
- Alternate images
- PostScript Language Level 3 kompatibel

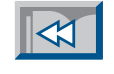

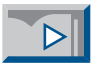

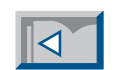

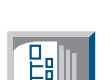

ĒΠ

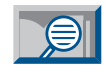

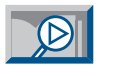

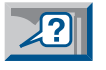

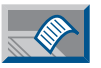

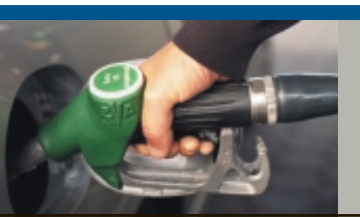

**Die PDF-Spezifikationen genügen nun auch den Anforderungen der Druckvorstufe.**

<span id="page-4-0"></span>Die PDF-Version 1.3 ist kompatibel mit PostScript 3. Der »Acrobat Distiller 4.0« ist ein PostScript 3-Interpreter und kann alle neuen Befehle von PostScript 3 in PDF umwandeln.

### **PostScript 3**

Die wichtigste Neuheit von PostScript 3 im Zusammenhang mit PDF ist der »DeviceN«-Operator. Er erlaubt die Verwendung von mehreren Farbkanälen pro Element. Damit können erstmals Duplex-Bilder, Sonderfarbenverläufe und eingefärbte TIFF-Dateien sauber definiert werden. Bisher wurden solche Elemente mit raffinierten PostScript-Prozeduren beschrieben, die allerdings nur bei einem vorseparierten Ablauf funktionierten [\[Production](#page-30-0) P31]. Auch für HiFi-Color (z.B. Sechsfarbendruck) wird »DeviceN« verwendet.

Diese »DeviceN«-Befehle können nun vom Distiller 4.0 in PDF konvertiert werden. Voraussetzung ist natürlich, daß das erzeugende Programm auch »DeviceN«- Befehle generieren kann. Leider gibt es zur Zeit erst wenige Applikationen, die diesen Befehl benutzen. [\[Production P30\]](#page-29-0)

Eine weitere Neuerung bei PS3 ist der Befehl »smooth shading«, der erstmals eine saubere Verlaufsdefinition in Post-Script ermöglicht. Bisher mußten Layoutund Grafikprogramme Verläufe durch die Ausgabe einer abgestuften Anzahl Elemente mit unterschiedlichen Farbtönen respektive Graustufen simulieren (vgl. Bild oben). Hier ist es, im Gegensatz zu »DeviceN«, nicht nötig, daß die Applikation den neuen Verlaufsbefehl erzeugt, da im Distiller 4.0 eine Funktion namens »idiom recognition« solche Verlaufskonstruktionen erkennt und automatisch in einen »smooth shading«-Befehl umwandelt.

Eine weitere, neue Funktion in Post-Script 3 sind Bitmap-Masken. Anstelle von Vektoren (mit scharfen Kanten) können nun Pixelmasken zur Maskierung von Bildern eingesetzt werden.

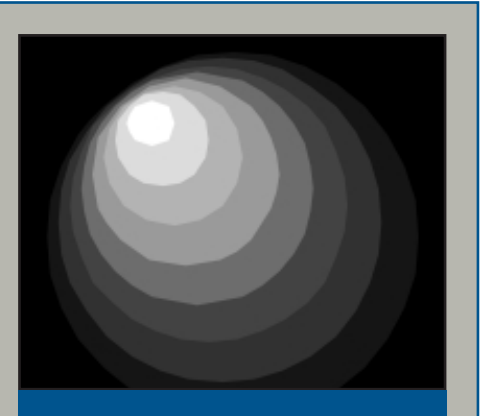

**Bisher mußten Verläufe aufwendig simuliert werden...** 

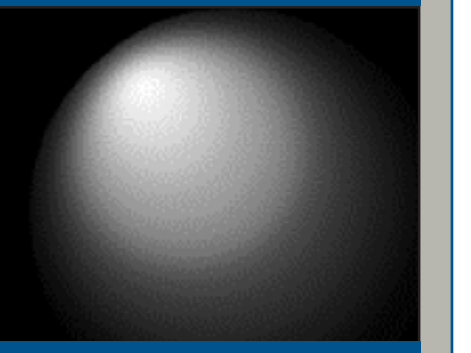

**...in PostScript 3 gibt es dafür nun einen speziellen Befehl , der eine viel bessere Qualität ermöglicht.**

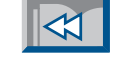

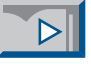

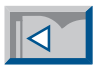

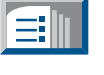

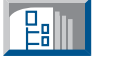

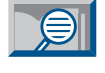

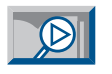

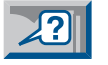

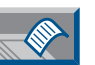

**Noch nicht alle Layout- und Grafik-Programme unterstützen die neuen PostScript 3 Funktionen.** Absolute Voraussetzung für einen erfolgreichen Einsatz von PDF im digitalen Workflow ist die richtige Erzeugung der PDF-Datei. Wenn dabei Fehler gemacht wurden, ist es meist schon zu spät. Da

be durchgeführt werden. Diese Metho de ist erst in wenigen Programmen inte griert. Das wird sich aber demnächst ändern, da Adobe diese Library auch an andere Hersteller lizenziert.

<span id="page-5-0"></span>Absolute Voraussetzung für einen erfolg-<br>
be durchgeführt werden. Diese Metho-den. Die verschiedenen Optionen sind<br>
reichen Einsatz von PDF im digitalen de ist erst in wenigen Programmen inte-<br>
Workflow ist die richtige E

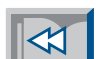

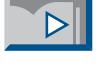

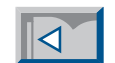

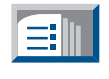

 $\mathbb{E}$ 

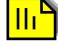

können die besten Plug-ins nicht mehr helfen. Deshalb muß der richtigen PDF-Erzeugung große Aufmerksamkeit geschenkt werden.

Zur Generierung von PDF gibt es mehrere Methoden, die sich jedoch nicht alle zur Erzeugung von belichtungsfähigen PDF-Dateien eignen [\[Basics](#page-4-0) B05].

In der vorliegenden Publikation wird in erster Linie die heute am meisten benutzte Methode, das Konvertieren von PostScript-Dateien mit dem »Acrobat Distiller«, besprochen.

Viele Aussagen über die Einstellung des Distillers [\[Creation C18ff\]](#page-17-0) gelten auch für den direkten Export von PDF-Seiten aus Publishing-Applikationen, die mit Hilfe der »PDF Library« von AdoDie Erzeugung einer PDF-Datei kann

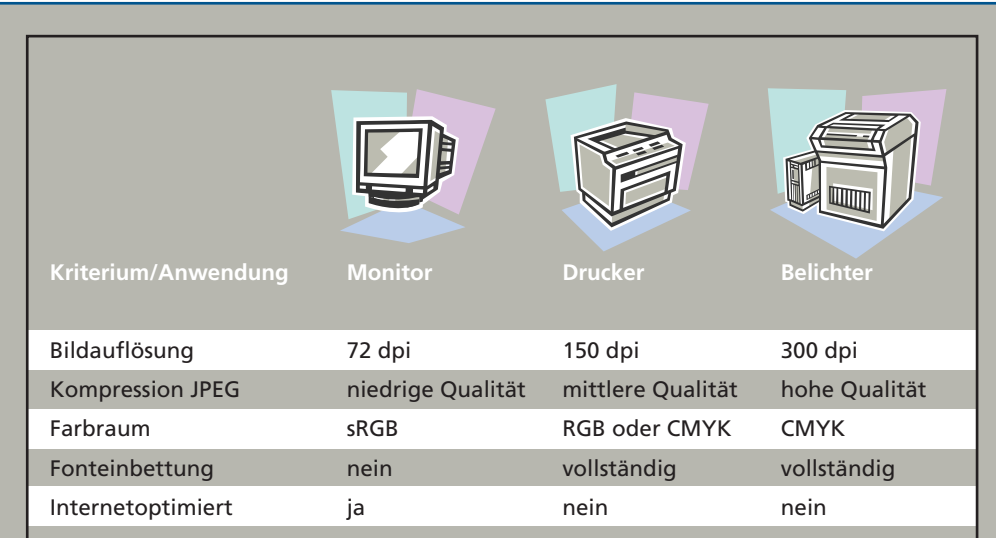

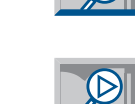

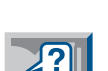

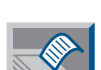

**Je nach Verwendungszweck müssen andere Parameter für die Erzeugung einer PDF-Datei benutzt werden.** 

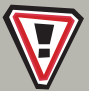

**Die richtige PDF-Erzeugung entscheidet oft über Erfolg oder Mißerfolg eines PDF-Workflows.**

<span id="page-6-0"></span>Der »Acrobat Distiller« ist ein universelles Werkzeug für die Konvertierung von PostScript-Dateien in PDF. Damit können sowohl PDF-Dokumente für das Internet als auch für den PDF-Workflow (sogenannte "Highend-PDFs") erzeugt werden. Deshalb bietet der Distiller viele Optionen, die entsprechend dem

Es besteht allerdings die Gefahr, daß ein Anwender die Einstellungen wieder verändert. Eine kleine Schutzmaßnahme besteht darin, die »Joboptions«-Datei im Betriebssystem mit einem Schreibschutz zu versehen (Mac: via "Datei>Information"; Win: via "Rechte Maustaste>Eigenschaften").

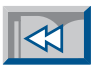

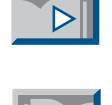

# **Distiller-Einstellungen**

gewünschten Einsatz des PDF-Dokumentes eingestellt werden müssen. In der Broschüre »Creation« werden die Distiller-Einstellungen ausführlich besprochen. [\[Creation](#page-18-0) C19ff]

Ab »Distiller 4.0« können die Distiller-Einstellungen in einer »Joboptions«-Datei abgespeichert werden (vgl. Abbildung). Eine solche Einstellungsdatei kann dann sehr einfach im Distiller-Fenster ausgewählt werden. Dadurch müssen nicht jedesmal wieder alle Optionen im Distiller neu eingestellt werden.

Diese Einstellungsdateien können auch an andere Anwender weitergegeben werden. Druckereien und Dienstleister, die regelmäßig PDF-Seiten zur Weiterverarbeitung erhalten, sollten eine »Joboptions«-Datei mit den gewünschten Distiller-Einstellungen anlegen und an alle ihre Datenlieferanten weitergeben. Dort braucht die »Joboptions«-Datei nur noch in den "Settings"-Ordner des Distillers (Mac: "..:Adobe Acrobat 4.0:Distiller:Settings"; Win ":../Adobe/Acrobat 4.0/Distillr/Settings") kopiert zu werden – und schon kann man im Distiller-Fenster auf diese Einstellungen zugreifen.

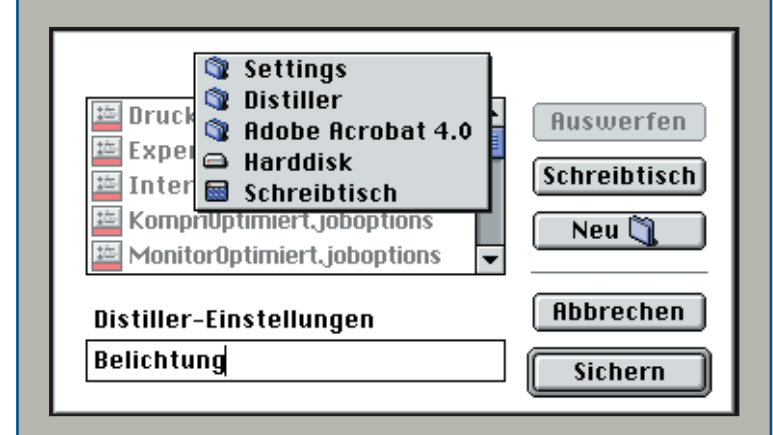

**Die Distiller-Einstellungen können in einer »Joboptions«-Datei im Settings-Ordner abgespeichert und auch an Datenlieferanten weitergegeben werden.**

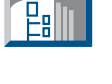

ĒΠ

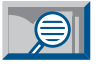

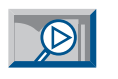

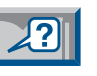

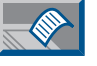

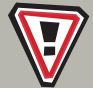

**Jede Druckerei sollte ihren Datenlieferanten ihre bevorzugten Distiller-Einstellungen in Form einer »Joboptions«-Datei zur Verfügung stellen.**

 $\mathbb{H}^{\mathsf{e}}$ 

<span id="page-7-0"></span>Bevor eine fremde PDF-Datei belichtet wird, sollte sie auf Ausgabetauglichkeit überprüft werden. Eine visuelle Überprüfung ist bei PDF leider nicht sehr ergiebig, da die Seiten am Bildschirm meistens gut aussehen. Aber es gibt einige M öglichkeiten, um herauszufinden, was in einer PDF-Datei steckt.

#### **PDF-Dateien überpr üfen P** 08

Zuerst sollte man feststellen, wie die PDF-Datei hergestellt wurde. Darüber gibt die Acrobat-Funktion "Allgemeine Information" Auskunft (vgl. Abbildung).

Das Fenster informiert dar über, wie die PDF-Datei erzeugt wurde. Die Angabe der PDF-Version ist allerdings tr ügerisch, da die Versionsnummer bei jedem Speichern aus Acrobat 4.0 auf Version 1.3 gesetzt wird. Au ßerdem enthält das Fenster eine Information, ob die PDF-Datei f ür das Internet optimiert ist oder nicht.

Als nächstes sollte die Font-Einbettung kontrolliert werden. Dazu kann die Funktion "Schriftinformation" benutzt werden. [\[Production](#page-8-0) P09]

Einzelne Textbl öcke k önnen auch mit Hilfe der Info-Funktion des Plug-ins »Quite A Box of Tricks« von Quite überpr üft werden. Damit lassen sich auch Informationen über einzelne Bilder (Kompression, Farbraum, Aufl ösung) abfragen.

Wenn eine größere PDF-Datei gepr üft werden soll, empfiehlt sich der Einsatz von speziellen Preflight-Plug-ins, die aufgrund von individuell definierten Regeln die PDF-Daten untersuchen. [\[Production](#page-9-0) P10]

In PDF-Workflow-Systemen wie »Prinergy« sind sogenannte »Resource-Checker« eingebaut, die automatisch alle Dateien vor der Verarbeitung überpr üfen.

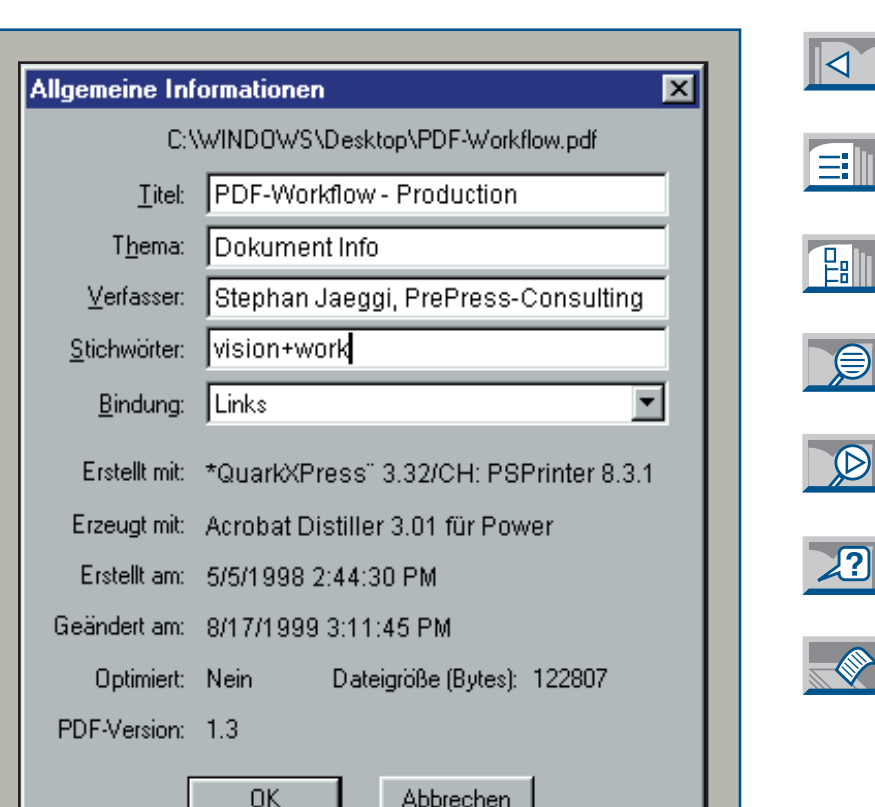

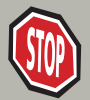

**Vor der Belichtung sollte jede PDF-Datei auf Ausgabetauglichkeit überpr üft werden.** **Dieses Informationsfenster kann in Acrobat mit "Datei>Dokumentinfo>Allgemein…" aufgerufen werden.**

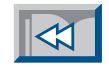

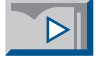

Einer der größten Stolpersteine ist auch beim PDF-Workflow das Thema Schriften. Zwar lassen sich die Fonts in PDF-Dateien einbetten, aber diese Option wird nicht immer richtig benutzt.

Da in Acrobat eine raffinierte Methode zur Simulation nicht vorhandener Schriften eingebaut ist, erkennt man fehlende Fonts nicht auf Anhieb [\[Creation C23\].](#page-22-0)

Im Acrobat-Programm gibt es die Funktion "Schriftinformation", die über die Verwendung der Schriften eines PDF-Dokumentes Auskunft gibt. Allerdings ist hier Vorsicht geboten, denn diese Funktion informiert normalerweise über die verwendeten Schriften auf dem gerade benutzten Rechner. Wenn also eine Schrift in der PDF-Datei nicht eingebettet, aber auf dem Rechner installiert ist, läßt sich dies mit der Schriftinformation normalerweise nicht erkennen.

Ab Version 4.0 gibt es in Acrobat den Menü-Befehl "Anzeige>Lokale Schriften

<span id="page-8-0"></span>verwenden". Wenn diese Funktion ausgeschaltet ist, werden nur die eingebetteten Schriften für die Darstellung verwendet. Dies läßt eine realistische Kontrolle zu. Fehlende Fonts können auf dem System installiert werden, und auf diese wird dann bei der Ausgabe zugegriffen. Dazu muß aber die Funktion "Anzeige>Lokale Schriften verwenden" wieder eingeschaltet werden! Neben der verwendeten Schrift wird auch der Font-P<br> **Font-Prüfung Title der S**<br>
Da in Acrobat eine raffinierte Methode Wieder eingeschaltet werden! Neben der Prüfung ist mit speziellen Pref<br>
zur Simulation nicht vorhandener Schrift verwendeten Schrift wird auch der Font-

Typ angegeben. Das ist für alle Anwen der wichtig, deren Belichter-RIP Mühe mit TrueType-Schriften hat. Gegebenenfalls müssen solche Schriften mit »TouchUp« oder »PitStop« durch Type-1-Schriften ersetzt werden. [\[Production P12\]](#page-11-0)

Die Font-Prüfung mit Hilfe der "Schriftinformation" ist allerdings relativ unzu verlässig und riskant. Eine bessere Font- Prüfung ist mit speziellen Preflight-

**OK** 

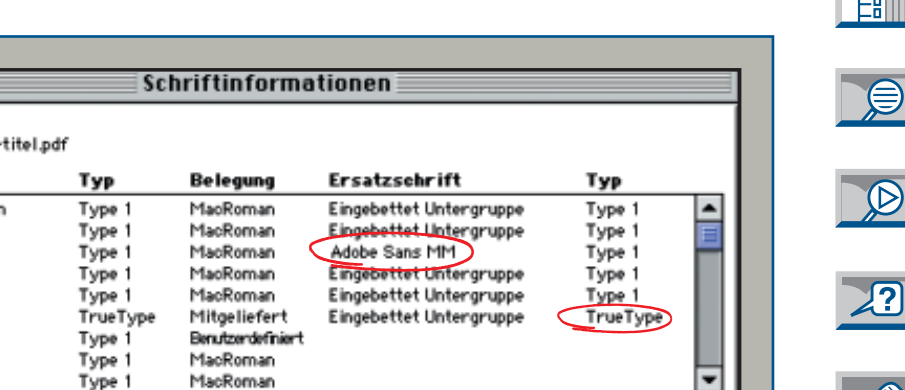

Alle Schriften auflisten...

Schriften in: pp Ausgangssehrift Frutiger-ExtraBlackC Frutiger-Cn Frutiger-Roman Frutiger-BlackCn Frutiger-Bold ArialMT+1 TechGrapha Frutiger-BoldCn Frutiger-LightCn

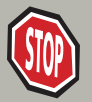

**Vor der Ausgabe sollten bei jeder PDF-Datei die Schriften überprüft werden.**

**Die Funktion "Datei>Dokumentinformation> Schriften" gibt Auskunft über die aktuell für die Darstellung dieses Dokumentes benutzten Schriften. Damit lassen sich nicht eingebettete Schriften und unkompatible Font-Typen erkennen.**

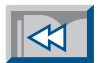

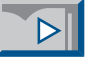

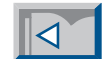

EI

 $\mathbf{D}_{\rm eff}$ 

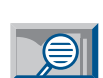

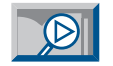

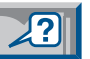

<span id="page-9-0"></span>Eine gute und vor allem vollständige Überprüfung von PDF-Dateien ist nur mit speziellen »Preflight-Tools« möglich. Einige wurden speziell für PDF entwickelt und werden als Plug-ins direkt in Acro-

# **Preflight-Check**

bat geladen (vgl. Kasten). Auch bereits bestehende, universelle Preflight-Programme können mittlerweile PDF verarbeiten. Allerdings werden die PDF-spezifischen Punkte von diesen Programmen oft nicht geprüft.

Die meisten Preflight-Tools waren bisher passiv, d.h., sie machten nur auf Fehler aufmerksam. In Zukunft können solche Werkzeuge auf Wunsch auch aktiv aufgrund von Regeln, die der Benutzer festgelegt hat, die Daten reparieren (z.B. Fonts einbetten, Haarlinien verstärken etc.).

Folgende Kriterien sind beim Preflight von PDF-Dateien wichtig:

- PDF-Version
- Datenformat (binär oder ASCII)
- Optimierung fürs Internet
- Sicherheit (drucken/bearbeiten)
- Font-Einbettung (ganz/Unter gruppen/fehlt)
- Font-Typen (Type1, Type3, True-Type, Multiple Master)
- Farbmodelle (CMYK, RBG, Lab)
- Sonderfarben

||pdf N. Ko

- Bildauflösung (Farb-, Graustufen-, Strichbilder)
- Bilddrehung/-skalierung

#### **Preflight-Plug-ins:**

- pdfInspektor (Callas)
- CheckUp (Enfocus)
- PitStop (Enfocus)

#### **Preflight-Programme**:

- Preflight Pro (Extensis)
- FlightCheck (Markzware)
- Solvero/Asura (OneVision)

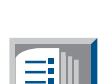

 $\boxtimes$ 

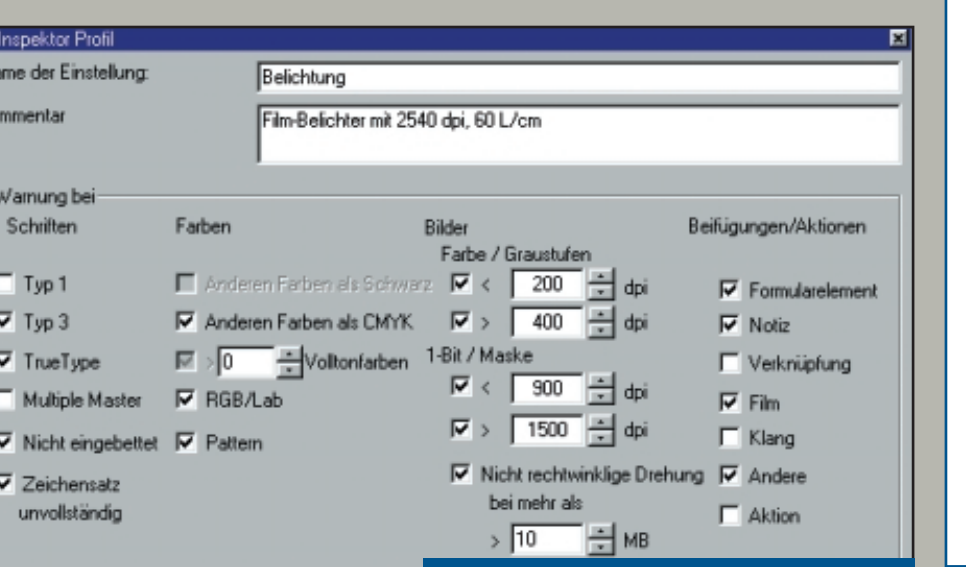

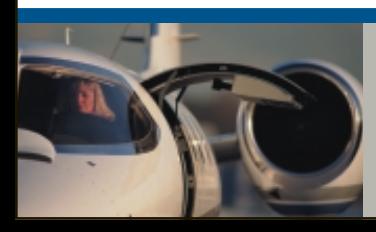

#### **Preflight-Tools geben Sicherheit und schützen vor Überraschungen.**

**In Preflight-Tools kann der Anwender bestimmen, nach welchen Kriterien die PDF-Dateien überprüft werden sollen.**

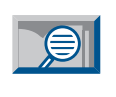

몖

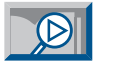

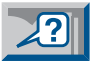

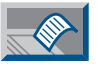

<span id="page-10-0"></span>Es gibt mehrere Möglichkeiten, PDF-Dokumente zu editieren. Einige Grafik- und Layoutprogramme (vgl. Kasten) unterstützen das Öffnen einzelner PDF-Seiten oder manchmal sogar mehrseitiger PDF- direkt zuzugreifen. Hier zeigt die objektorientierte Datenspeicherung ihre Vorteile. Der Anwender kann einzelne oder mehrere PDF-Objekte verschieben, löschen oder kopieren. Größenverän-

### **PDF-Seiten konvertieren**

Dokumente. Dabei werden sämtliche PDF-Objekte in das Datenformat des jeweiligen Programmes konvertiert und nach der Bearbeitung wieder in PDF zurückverwandelt. Dies ist leider nicht immer hundertprozentig erfolgreich. So kann es passieren, daß ein Element, das eigentlich gar nicht bearbeitet werden sollte, bei der Konvertierung verändert wird.

Außerdem müssen bei einigen Programmen die im Dokument benutzten Fonts im System installiert sein, da die eingebetteten Fonts nicht extrahiert werden. Das Editieren von ganzen Seiten in Layout- und Grafikprogrammen ist also oft nicht der ideale Weg. Ab »Acrobat 4.0« ist es nun auch möglich, auf einzelne Objekte einer PDF-Seite

derungen sind allerdings mit dem Standardprogramm nicht möglich. Falls dies erforderlich ist, muß auf spezielle Plugins wie »PitStop« (ab Version 4.0) zurückgegriffen werden. [\[Production](#page-25-0) P26]

**Einige Programme, die PDF-Seiten öffnen können:**

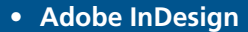

- **Adobe Illustrator**
- **Macromedia Freehand**
- **Corel Draw**
- **XPress mit QXTools**
- **OneVision Solvero**
- **Heidelberg DaVinci**
- **CGS ORIS**
- **Dalim Litho, Twist**
- **Barco Fastlane**

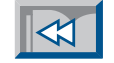

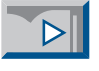

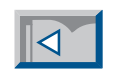

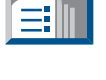

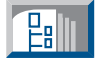

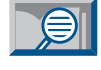

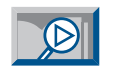

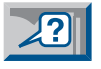

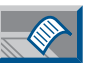

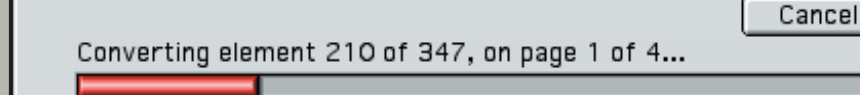

**Converting PDF** 

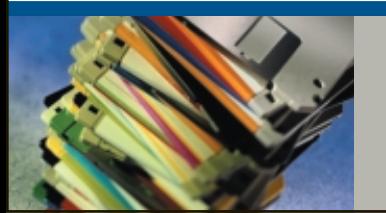

**Immer mehr Programme können PDF-Seiten konvertieren.**

**Beim Öffnen einer PDF-Datei in Adobe InDesign werden alle PDF-Objekte in InDesign-Objekte konvertiert.**

<span id="page-11-0"></span>Mit dem »TouchUp«-Textwerkzeug von Acrobat können Texte direkt in einem PDF-Dokument bearbeitet werden. Das Editieren ist allerdings auf eine einzelne Textzeile beschränkt, und ein Umbruch

## **Text editieren**

des Textes findet nicht statt. Die Funktion ist nur für kleinere Textkorrekturen (z.B. Preisänderungen) geeignet, da größere Korrekturen nicht sinnvoll ausgeführt werden können.

Das »TouchUp«-Textwerkzeug übernimmt bei PDF die gleiche Funktion wie früher das "Strippen" in der Filmmontage.

Textkorrekturen sollten nur im Notfall in der PDF-Datei vorgenommen werden. Es ist zu empfehlen, Textänderungen möglichst in der Applikation durchzuführen, mit der die Seite ursprünglich erstellt wurde. Die korrigierte Seite muß dann erneut in PDF umgewandelt und gegen die fehlerhafte Seite im PDF-Dokument ersetzt werden.

Außerdem muß zum Editieren ab Acrobat 4.0 (aus lizenzrechtlichen Gründen, wie Adobe verlauten läßt) der Originalfont auf dem Rechner installiert sein. Das Programm entfernt sogar eingebettete Schriften aus dem gesamten Dokument, wenn man ein einzelnes Zeichen aus diesem Font verändern will (vgl. Abbildung)!

Neu in Acrobat 4.0 ist die Möglichkeit, durch Klicken mit der gedrückten Options-(Mac) oder CTRL-Taste (Windows) eine neue Textzeile auf der Seite einzufügen. Mit der Textattribute-Palette kann einer Textzeile ein anderer Font zugewiesen werden (vgl. Abbildung).

Ganze Absätze kann man mit dem Acrobat-Plug-in »PitStop« bearbeiten. Da aber kein Trennprogramm zur Verfügung steht, stößt man auch hier schnell an die Grenzen.

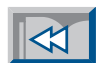

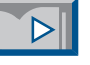

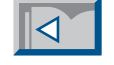

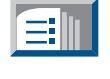

몖

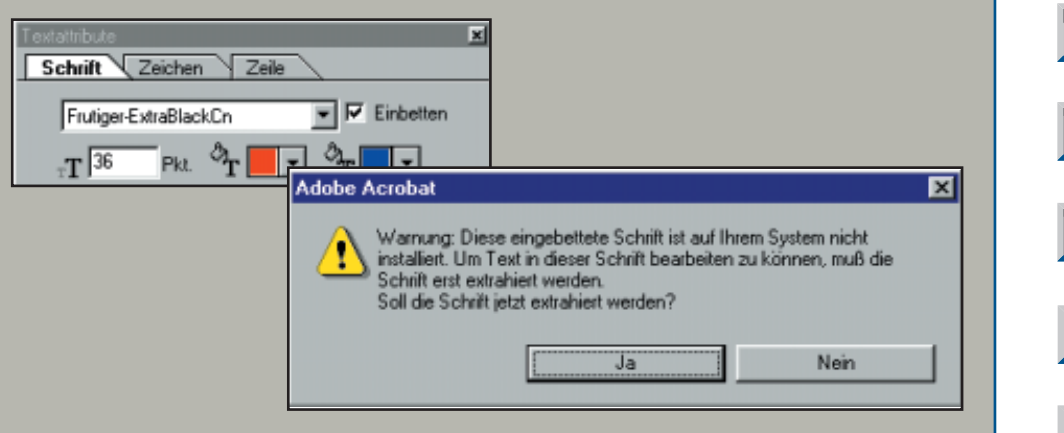

**Vorsicht bei dieser Warnung! Acrobat 4.0 entfernt nach dem "Ja" den eingebetteten Font aus dem gesamten Dokument und ersetzt ihn durch den Substitutions-Font. Adobe erlaubt das Editieren nur, wenn der Originalfont im System installiert ist.**

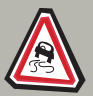

**PDF ist kein Layoutformat – größere Textkorrekturen müssen im Originalprogramm ausgeführt werden!**

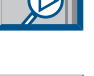

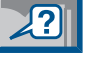

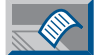

<span id="page-12-0"></span>Mit dem »TouchUp«-Objektwerkzeug können Objekte ausgewählt und verschoben, gelöscht oder in die Zwischenablage kopiert sowie auf anderen Seiten (auch in anderen Dokumenten) wieder

Manchmal sind Objekte in der PDF-Datei gruppiert (z.B. Textblöcke), je nachdem, wie die Elemente in der PostScript-Datei definiert waren. Leider kann man diese gruppierten Objekte nicht auftrennen, sie müssen gemeinsam verschoben oder bearbeitet werden. Mit »PitStop« können hingegen einzelne Objekte einer Gruppierung angepackt werden.

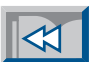

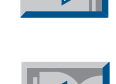

## **Grafiken und Bilder bearbeiten**

eingefügt werden. Damit ist aber auch das Bearbeiten ausgewählter Objekte möglich – allerdings nicht direkt in der Acrobat-Anwendung. Statt dessen werden Hilfsprogramme gestartet, denen die ausgewählten Objekte als PDF-Dateien zur Bearbeitung übergeben werden. Beim Schließen dieser Dateien gibt es für die veränderten Objekte in der PDF-Seite ein automatisches Update.

Als Standardprogramme sind »Adobe Photoshop« zum Bearbeiten von Bildern und »Adobe Illustrator« für Grafiken und ganze Seiten definiert. Es kann aber in den »TouchUp«-Grundeinstellungen (vgl. Abbildung) jedes Programm zugewiesen werden, das in der Lage ist, PDF-Dateien zu öffnen und zu schreiben.

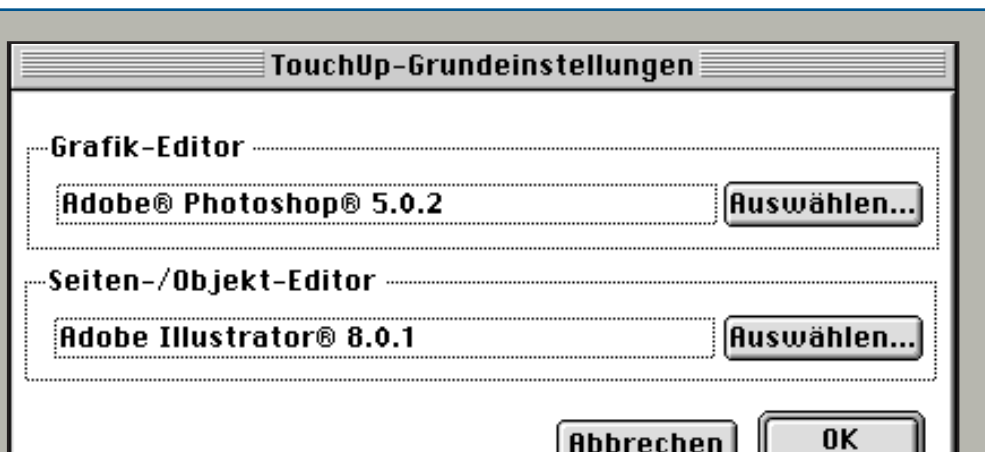

**In den »TouchUp«-Grundeinstellungen kann eine Anwendung zur Bearbeitung der Bilder (oben) respektive zum Editieren von Vektorgrafiken und ganzen Seiten (unten) zugewiesen werden.**

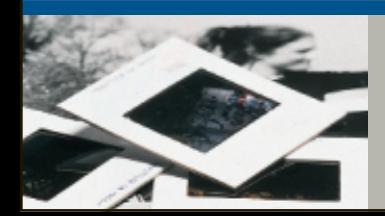

**Das Editieren von Bildern und Grafiken ist nur dank der objektorientierten Datenspeicherung von PDF möglich.**

ſ≡II

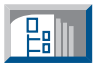

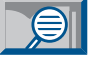

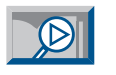

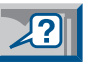

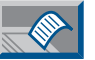

<span id="page-13-0"></span>Nicht immer ist es erwünscht, daß der Empfänger ein PDF-Dokument editieren kann. Das Ändern einer Datei kann mit Hilfe der Sicherheitsoptionen von Acrobat verhindert werden (vgl. Abbildung). Dort kann der Benutzer einstellen, welchen Einschränkungen eine PDF-Datei unterliegen soll.

**P** 14 ist voll editierbar. **Datei-Sicherheit**

> Wenn das Ändern eines Dokumentes verboten ist, werden alle Werkzeuge, mit denen Datenobjekte verändert werden können, deaktiviert.

> Ein anderer Anwendungsbereich ist das Anbringen von Korrekturen. Wenn eine Druckerei oder ein Dienstleister von einer Layoutdatei eine PDF-Datei erstellt und diese einem Kunden zur Kontrolle übermittelt, dann sollte verhindert werden, daß der Kunde seine Korrekturen direkt im PDF-Dokument ausführt.

> Korrekturen sollten nur mit Hilfe der Anmerkungsfunktionen angebracht werden [\[Basics B19\].](#page-18-0) Deshalb muß die Option "Notizen und Formularfelder hinzufügen/ändern" erlaubt sein. Auch die Option "Text/Grafik auswählen" sollte in diesem Fall zugelassen werden, damit Textpassagen über die Zwischenablage in einen Notizzettel übernommen werden können.

> Die Sicherheitsoptionen können mit einem Passwort "versiegelt" werden. Nur wer das Passwort kennt, kann die Einschränkungen wieder aufheben. Hier gibt es allerdings ein

Schlupfloch. Wenn das Drucken erlaubt ist – und das ist sicher in den meisten Fällen erwünscht – kann der Empfänger das PDF-Dokument in eine PostScript-Datei drucken und diese "distillieren". Dabei entsteht wieder ein ungeschütztes PDF-Dokument. Alle Erweiterungen wie Lesezeichen, Verknüpfungen, Notizen etc. gehen dabei zwar verloren, aber das Dokument

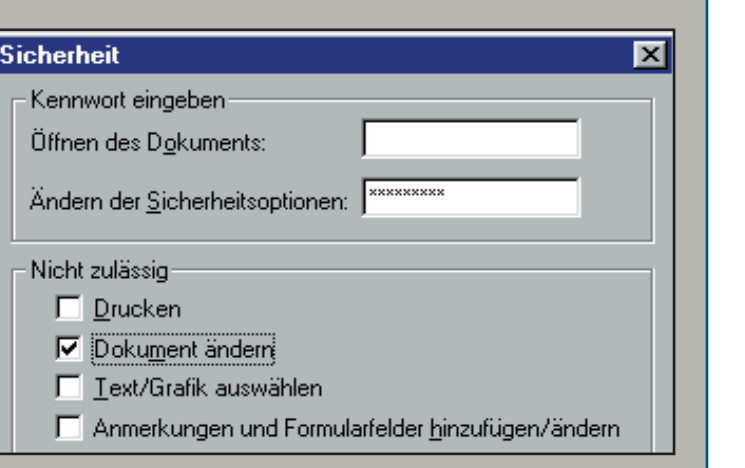

**Die Sicherheitsoptionen befinden sich im "Sichern unter"-Menü von Acrobat. Falls hier Einschränkungen (Änderungen nicht zugelassen etc.) festgelegt werden, wird das PDF-Dokument beim Speichern verschlüsselt.**

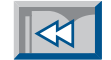

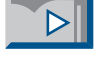

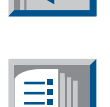

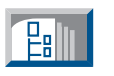

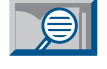

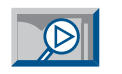

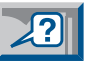

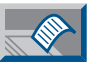

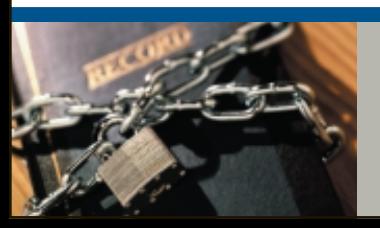

**PDF-Dokumente, die zur Begutachtung weitergegeben werden, sollten gegen Veränderungen geschützt werden.** <span id="page-14-0"></span>Leider gibt es in Acrobat 4.0 standardmäßig keine Funktion, um PDF-Dokumente farbsepariert direkt auf einem Belichter oder Plattenrecorder auszugeben. Deshalb muß die Separation mit einem anderen Werkzeug durchgeführt werden. Eine Möglichkeit ist der PostScript-RIP. Die meisten modernen Raster-

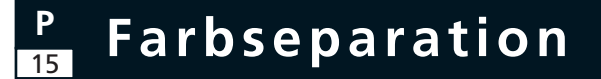

Image Prozessoren verfügen über eine Funktion namens »InRip-Separation«. Damit können sowohl CMYK-Farben aufgetrennt als auch RBG- oder Lab-Farben in CMYK transformiert werden.

Bei einigen RIPs ist eine Steuerung dieser Funktion allerdings schwierig oder ungenügend. Hier hilft das Plug-in »Cracker-Jack« von Lantana (vgl. Abbildung). Damit können die Steuerbefehle für den RIP bereits in Acrobat bei der Ausgabe definiert werden.

Da nicht alle RIPs über eine InRip-Separation verfügen, wird »CrackerJack« ab Version 3.0 auch eine sogenannte "host-basierende" Separation ermöglichen. Das heißt, das Plug-in erzeugt direkt in Acrobat die einzelnen Farbseparationen. Diese Funktion bietet das Plug-in »pdfOutputPro« von Callas schon seit einiger Zeit an [\[Management M20\].](#page-19-0) Hier werden die CMYK-Farben in die einzelnen Separationen getrennt und können als PostScript-Level1-Seiten auf jedem Belichter ausgegeben werden. Falls die Seiten RGB-Farben enthalten (z. B. Dokumente aus »Microsoft Office«-Programmen), müssen diese zuvor mit dem Plug-in »Quite a Box of Tricks« von Quite Software mit ICC-Profilen in CMYK konvertiert werden. [\[Production P19\]](#page-18-0) 

Auch die Serverlösung »PDF-Handshake« für »EtherShare« von Helios nutzt ICC-Profile, um die Farben umzurechnen. PDF-Workflow-Systeme wie »Prinergy« erlauben eine vollständige Farbtransformation mit ICC-Profilen. [\[Production P36\]](#page-35-0)

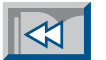

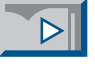

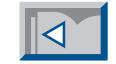

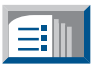

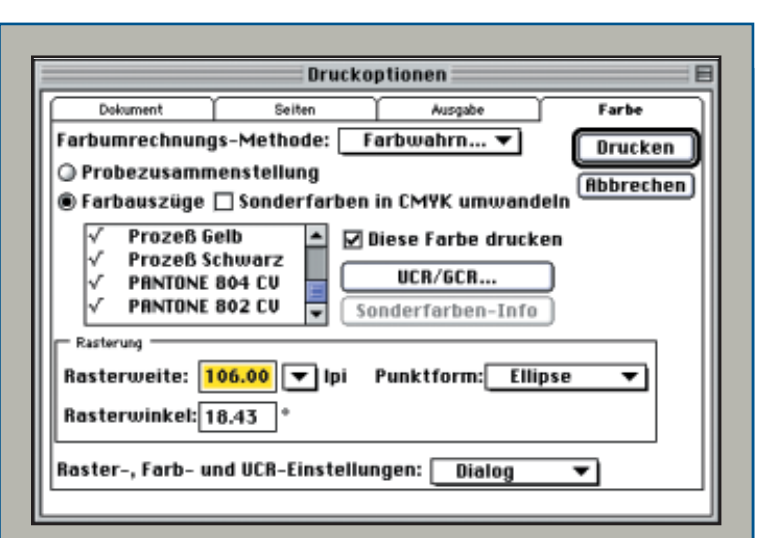

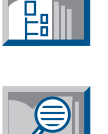

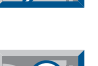

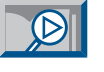

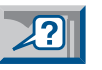

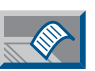

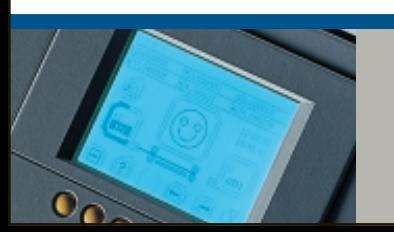

**Für die Farbseparation muß auf Lösungen von Drittherstellern zurückgegriffen werden.** **Mit »CrackerJack« können die Parameter zur Steuerung der InRIP-Separation bereits in Acrobat eingegeben werden.**

<span id="page-15-0"></span>Eine PDF-Datei kann mit Acrobat wieder in eine PostScript-Datei exportiert werden. Diese kann dann in anderen Programmen, die PDF (noch) nicht direkt importieren k önnen, weiterverarbeitet werden. Ein typisches Beispiel sind Ausschie ßprogramme, die bisher meist auf PostScript-Basis arbeiten. Wenn schon digitale Ganzseiten in Form von PDF-Doku menten zur Verf ügung stehen, dann sollten auch ganze Druckbogen mit Hilfe eines elektronischen Ausschie ßprogrammes ausgegeben werden!

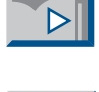

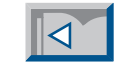

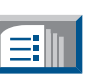

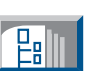

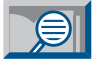

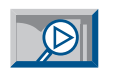

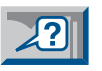

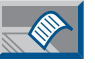

**P** 16 **PostScript-Export**

> ten. Beim Export wird bestimmt, in welchem Level die Post-Script-Befehle generiert werden sollen. Bei "Level 2" und auch "Level 3" werden die Daten komprimiert in die Datei geschrieben. Dadurch wird die PS-Datei nur unwesentlich größer als die PDF-Datei. Der Export ist sehr schnell, da PostScript und PDF eng verwandt sind.

> Die erste PostScript-Version kannte noch keine Kompression, deshalb müssen bei der Auswahl von "Level 1" die PDF-Daten beim Exportieren dekomprimiert werden. Das braucht nat ürlich seine Zeit, und die PS-Datei kann erheblich größer werden als die PDF-Datei.

> Der PS-Export wird häufig verwendet, um Seiten in ein Ausschie ßprogramm einzulesen und Farbseparationen auszugeben <u>[Production P22]</u>. Die meisten modernen Ausschießprogramme k önnen farbiges PostScript separiert ausgeben. Schlie ßlich will man in den wenigsten Fällen Einzelseiten belich

PostScript oder EPS exportieren - Optionen 囟  $\vert \cdot \vert$ PostScriptJob Speichern Dateiformat: Abbrechen PostScript-Option: Level 2  $\overline{\phantom{a}}$ Level 1  $C$  ASCII Standard Level<sub>2</sub> Level 3  $G$  Binar Seiten: C Alle C Von: 1 Bis:  $|1$ Schriften einschließen Alle eingebetteten Schriften ▼D  $\nabla$  True Type zu Type 1 konvertieren  $\nabla$  - BGB und Lab einschließen  $\Box$  Halbtonraster einschließen

**Mit "Datei>Export, PostScript oder EPS " k önnen PDF-Seiten als PostScript-Datei exportiert werden. Dabei k önnen die eingebetteten Schriften in die PS-Datei geschrieben werden.**

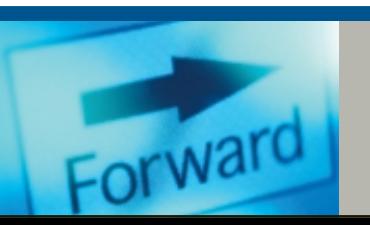

**Aus PDF kann sehr einfach wieder PostScript erzeugt werden, da beide Datenformate eng verwandt sind.**

<span id="page-16-0"></span>Der Export von EPS-Dateien (Encapsulated PostScript) aus Acrobat wird in erster Linie für Anzeigen genutzt. Diese werden zunehmend als PDF-Dateien angeliefert und müssen in Layout- oder Anwendungen die Aufgabe der Farbseparation. Allerdings müssen die Farben im CMYK-Modus definiert sein, da die meisten Layoutprogramme RGB-Farben nicht umrechnen können. Sie können auch keine EPS-Dateien dekomprimieren, deshalb muß beim EPS-Export die Option "Level 1" ausgewählt werden. Dadurch werden die Daten beim Export aus Acrobat dekomprimiert.

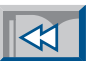

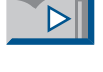

**Lalli** 

 $\bigoplus$ 

## **EPS-Export**

Anzeigenumbruchprogramme importiert werden.

Ab Version 4.0 können mit der EPS-Export-Funktion nicht nur einzelne Seiten, sondern auch Seitenbereiche oder alle Seiten eines PDF-Dokumentes als EPS exportiert werden. Da eine EPS-Datei per Definition immer nur aus einer Seite besteht, wird beim Export mehrerer Seiten automatisch pro Seite eine EPS-Datei angelegt. Die Dateien erhalten eine fortlaufende Numerierung.

Das ist sehr praktisch, da viele Anwender diesen Weg auch benutzen, um Farbseparationen auszugeben. Wenn die EPS-Dateien in ein Layoutprogramm (z.B. »Quark XPress«, »Adobe PageMaker«) importiert werden, übernehmen diese

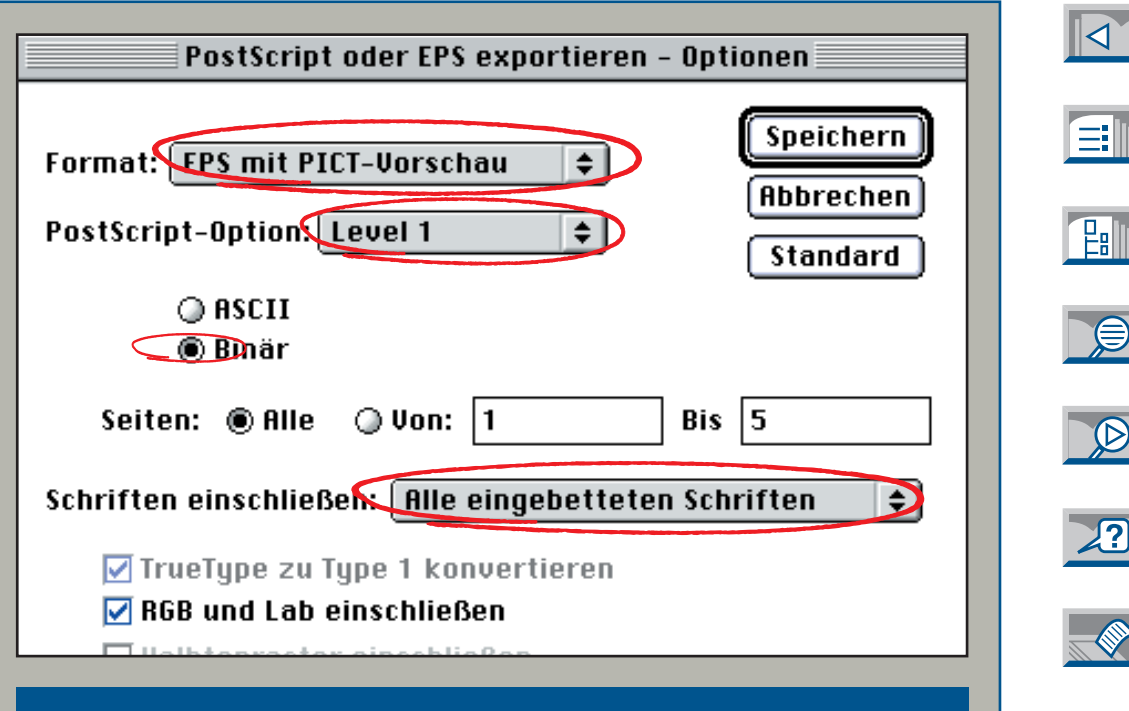

**Mit "Datei>Export PostScript oder EPS" können PDF-Seiten in eine EPS-Datei exportiert werden. Bei mehreren Seiten werden automatisch mehrere fortlaufend numerierte Dateien angelegt.**

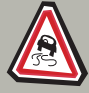

**EPS-Dateien, die in Layoutprogrammen importiert werden sollen, müssen zwingend als PostScript Level 1 exportiert werden.**

<span id="page-17-0"></span>Herkömmliche Layout-Programme können PDF-Seiten nicht wie eine EPS-Datei direkt importieren. Da erst wenige Post-Script-RIPs PDF als Eingabeformat akzeptieren, müssen die PDF-Daten irgendler, aus Acrobat eine EPS-Datei zu expor tieren und diese ins Layout zu importie ren [\[Production P17\],](#page-16-0) als eine PDF-Seite direkt zu plazieren. Für einen gelegent-

ler, aus Acrobat eine EPS-Datei zu expor- tion zweifellos sinnvoll. Wenn man aber<br>tieren und diese ins Layout zu importie- – wie z.B. bei der Anzeigenproduktion<br>ren <u>[Production P17],</u> als eine PDF-Seite – einer Zeitung –

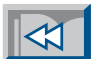

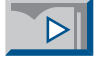

 $\bigcirc$ 

 $\circledR$ 

 $\mathbf{Z}$ 

## **Placed PDF**

wann einmal in PostScript umgewandelt werden. Damit nicht jeder Hersteller diese Funktion selbst entwickeln muß (und womöglich noch unterschiedlich handhabt), stellt Adobe diese Funktion in ihrer »PDF Library« anderen Entwicklern (gegen Entgelt) zur Verfügung. Die Funktion hat den Namen »Placed PDF« erhalten. Beim Importieren einer PDF-Seite wird einerseits eine Bildschirmansicht erzeugt, und andererseits werden im Hintergrund die PDF-Daten in PostScript umgewandelt, so daß die »Placed PDF«-Datei vom Layoutprogramm wie eine EPS-Datei behandelt werden kann. Diese Umwandlung in PostScript braucht natürlich je nach Größe und Komplexität der PDF-Datei seine Zeit. Manchmal geht es daher schnel-

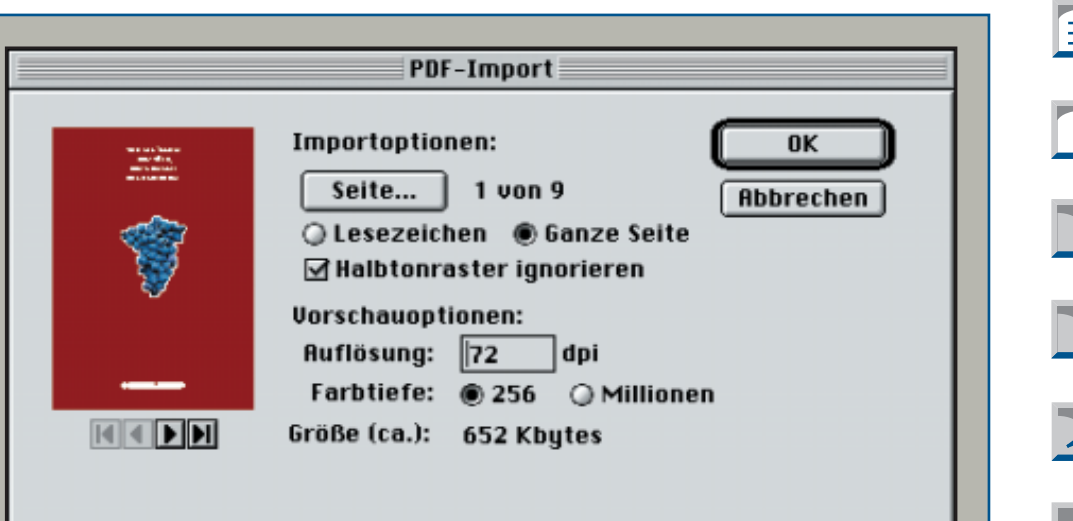

**Beim Plazieren einer PDF-Seite kann, wie hier bei PageMaker, eine Seite ausgewählt sowie Auflösung und Bildtiefe bestimmt werden.**

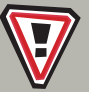

**Fast alle modernen Layout-Programme unterstützen in der aktuellen Version »Placed PDF«.**

Eines der großen Probleme in der heutigen Druckvorstufe ist die Farbseparation von »Microsoft Office«-Dokumenten (z.B. aus »Word«, »Excel«, »PowerPoint«). Diese Programme arbeiten ausschließlich mit

RGB-Farben (Ausnahme: importierte CMYK-EPS-Dateien). Selbst CMYK-TIFF-Dateien werden klammheimlich in RGB konvertiert. Für den Offsetdruck werden aber CMYK-Farben benötigt.

Darum müssen die RGB-Farben konvertiert werden. Moderne PostScript-RIPs verfügen über eine InRIP-Separation, mit der die Farben transformiert und separiert werden können [\[Production P15\].](#page-14-0) Damit lassen sich PS-Dateien aus »MS-Office« direkt ausgeben.

Der Distiller hat leider keine InRIP-Separation. Bei der Umwandlung von Druck-Dateien aus »MS-Office« in PDF und dem Export in eine EPS-Datei aus Acrobat werden aber die RGB-Farbdefinitionen in CMYK-Befehle umgewandelt,

so daß die Seiten aus einem Layoutprogramm separiert ausgegeben werden können [\[Production P17\].](#page-16-0) Dies funktioniert allerdings nur mit Elementen (Linien, Flächen, Texten), die mit einem PostScript-Befehl definiert sind. Bei Halbtonbildern müssen die Bilddaten selbst umgerechnet werden.

<span id="page-18-0"></span>Diese Aufgabe kann jetzt das Plug-in »Quite a Box of Tricks« von Quite Software übernehmen. Dieses Plug-in nutzt die im Betriebssystem (MacOS und Windows 98) eingebauten Color Management Module von Heidelberg, um mit Hil-**Microsoft Office Charges Expansive CAT CONTICE CATE CONTICE CATE CONTICE CATE CONTICE CATE CONTICE** CONTERFORM UNIVERSER DETAILS

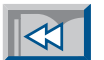

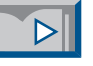

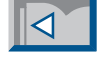

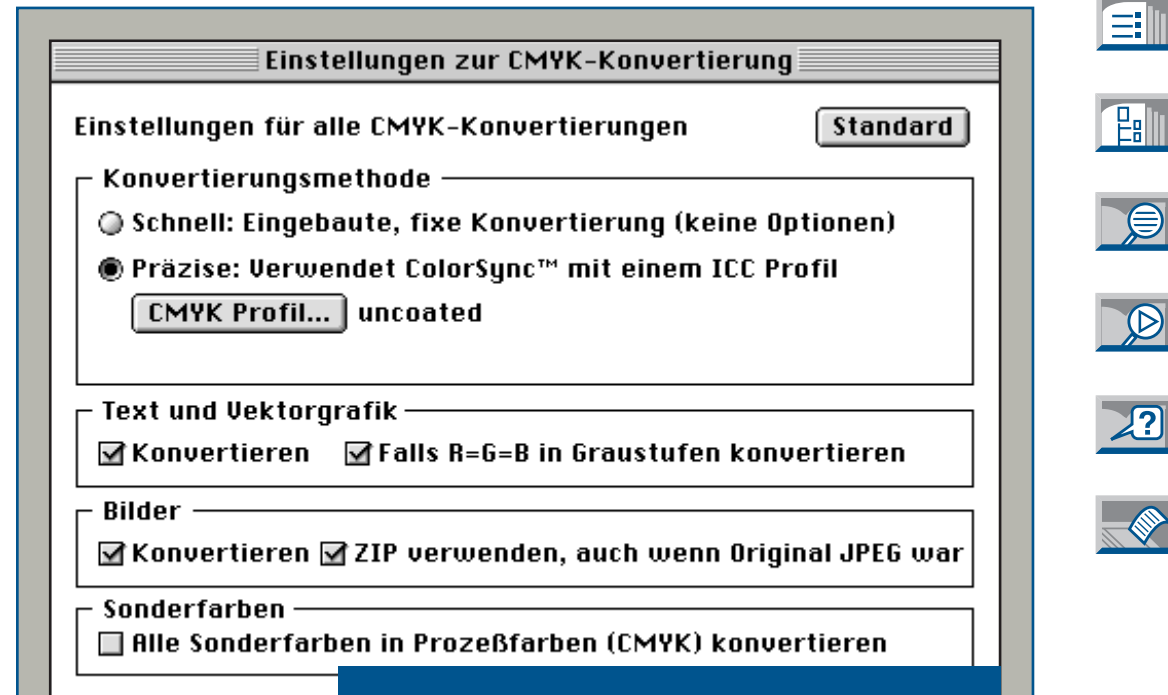

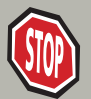

**Dank PDF können Dokumente aus »MS-Office« farbsepariert belichtet werden.**

**Mit »Quite A Box of Tricks« können RGBund Lab-Farben von Halbtonbildern sowie Text und Vektorgrafiken in CMYK transformiert werden. Dazu wird das Color Management System des Betriebssystems benutzt.**

Die Seitenbeschreibungssprache PostScript hat sich in den letzten Jahren auf breiter Front durchgesetzt. Nahezu alle Programme können PostScript-Daten direkt oder über einen Druckertreiber erzeugen.

Datei mit dem Distiller in PDF zu konver tieren und die PDF-Datei anschließend aus Acrobat wieder in eine PostScript- Datei zu exportieren [\[Production P16\].](#page-15-0) Dabei werden die PostScript-Daten "ge-

In der Regel kann damit auch problemlos gearbeitet werden. Da PostScript eine Programmiersprache ist, mit der die gleiche Seite auf ganz unterschiedliche Weise programmiert werden kann, stößt man in der Praxis jedoch ab und zu auf Probleme.

Manchmal werden PostScript-Dateien so komplex, daß sie von einem Belichter-RIP nicht mehr verarbeitet werden können. Nach etlichen Minuten bricht der RIP ohne Fehlermeldung einfach ab.

Ein anderes Problem kann bei Ausschießprogrammen auftreten, wenn die Struktur der PostScript-Daten nicht erkannt wird und die Seiten nicht getrennt werden können.

In solchen Fällen hilft es oft – wenn auch leider nicht immer – die PostScriptreinigt". Berechnungen werden ausge führt, Prozeduren aufgelöst und ver schachtelte EPS-Dateien auf eine Ebene gebracht. Außerdem generiert Acrobat aus den PDF-Objekten ein neues, kom paktes und sauberes PostScript, das den »Document Structuring Conventions« (DSC) von Adobe entspricht und somit von jedem Ausschießprogramm gelesen

<span id="page-19-0"></span>Die Seitenbeschrießungsgrande PostScript<br>
And the Poster Liberal in the Distribution Post and the PDF zure and the PDF zure and the PDF zure and Programme into Syntax-Fehler enthsit,<br>
Front durchgesetzt. Nahezu alle Pro-

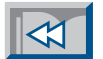

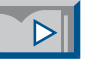

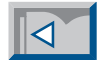

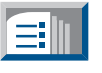

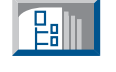

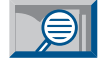

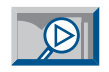

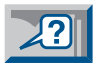

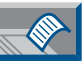

**Distiller Acrobat 129,6 MB 16,2 MB 53,2 MB Beim "Distillieren" werden die PostScript-Dateien "gereinigt". Die aus Acrobat exportierte PS-Datei ist kleiner und schneller als**

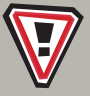

**Dank des Umwegs über den Distiller kann manche** fehlerhafte PostScript-Datei "gerettet" werden.

**die ursprüngliche Datei.**

<span id="page-20-0"></span>Es gibt zwei Workflows, bei denen OPI im Zusammenhang mit PDF eine Rolle spielt. Im ersten Fall geht es um das Layouten mit "Lowres"-Bildern und im zweiten Fall um die Verarbeitung von PDF-Anzeigen. Viele Betriebe arbeiten heute mit OPI-Servern und m ögen die Vorteile dieser Arbeitsweise nicht mehr

EPS-Datei von einer PDF- oder einer EPS-Seite stammt. Die von der Layoutanwendung generierten PostScript-Daten werden dann vom OPI-Server durch den Parser geschickt, der die hochaufgel östen Daten automatisch einf ügt. Dazu m üssen die PDF-Dateien nat ürlich zunächst in PostScript konvertiert werden.

#### **P** 21 **OPI-Workflow**

missen. Auch in der Zusammenarbeit mit Kunden, Grafikern und Werbeagenturen ist OPI eine gro ße Hilfe.

Anstelle umfangreicher Bilddateien brauchen nur kleine Layoutbilder mit einer Aufl ösung von 72 dpi weitergegeben zu werden. Dieser Arbeitsablauf ist auch mit PDF m öglich. Die OPI-Kommentare können in die PDF-Datei übernommen werden, und bei der Ausgabe werden die hochaufgel östen Bilder durch den OPI-Server in den PostScript-Datenstrom eingef ügt.

Damit die OPI-Kommentare in die PDF-Datei übernommen werden, mu ß allerdings der Distiller richtig konfiguriert werden (vgl. Abbildung).

Bei manchen PDF-fähigen OPI-Systemen wie z.B. »Helios EtherShare OPI« k önnen auch PDF-Seiten (z.B. Anzeigen) in den OPI-Server eingecheckt werden.

In diesem Fall werden niedrig aufgel öste Layoutbilder automatisch im EPS-Format generiert. Diese werden dann f ür den Anzeigenumbruch verwendet. Der Layouter kann genauso weiterarbeiten wie bisher, er merkt nicht, ob die zu plazierende

> **Die Vorteile des OPI-Workflows k önnen auch mit PDF weiter genutzt werden.**

**In der Registerkarte "Erweitert " des »Adobe Acrobat Distillers « mu ß für die Anwendung von OPI-Funktionen mit PDF die Option "OPI-Kommentare beibehalten " aktiviert sein. Der Distiller 4.0 erkennt OPI-Befehle der OPI-Versionen 1.3 und 2.0.**

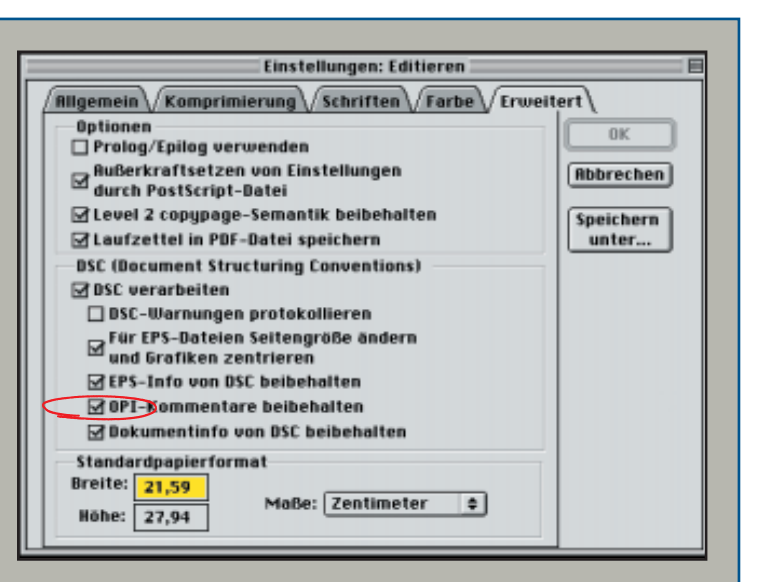

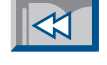

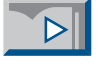

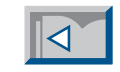

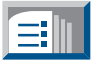

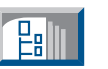

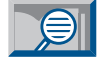

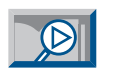

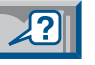

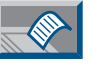

<span id="page-21-0"></span>Das PDF-Datenformat eignet sich ideal zum Ausschie ßen von Einzelseiten zu ganzen Druckbogen. Die objektorientierte Datenspeicherung erlaubt es, PDF-Dokumente in Einzelseiten aufzutrennen und einzelne PDF-Seiten in beliebiger Reihenfolge wieder zu einer Datei zusammenzuf ügen.

System werden die PDF-Seiten sogar erst im RIP "on-the-fly" zusammengefügt <u>[Production P39</u>]. Bis zur letzten Sekunde kann das Ausschie ßschema also noch entsprechend der aktuellen Druckmaschinenbelegung geändert werden.

Werkzeuge

Aufbringen

Vorgänge

Speishern.

**P** 22 **PDF-Ausschie ßen**

> Dabei werden mit jeder Seite alle zugeh örenden Ressourcen (z.B. Fonts) mitgeliefert. Das freut nat ürlich die Hersteller von Ausschießprogrammen. Bisher mußten sie sich nämlich mit Dutzenden von verschiedenen PostScript-Dialekten herumschlagen, die u.a. meist das Seitenende unterschiedlich definierten.

> Allerdings ist die PDF-Unterst ützung der bekannten Ausschie ßprogramme heute eher d ürftig. Die meisten beschränken sich darauf, PDF-Dateien im Hintergrund zu PostScript zu konvertieren und weiterhin PostScript-Bogen zu erzeugen. Nachdem bei »Acrobat 4.0« das maximale Seitenformat von 45 inch (114 cm) auf 200 inch (508 cm) erh öht wurde, gibt es keinen Grund mehr, das komplette PDF-Ausschie ßen nicht zu realisieren.

> Das bedeutet, da ß PDF-Seiten ohne Umweg über ein Zwischenformat zu PDF-Bogen zusammengef ügt werden.

> Diese Bogen k önnen dann am Bildschirm kontrolliert und zur Ausgabe geschickt werden. Beim »Prinergy«-Workflow-

**Das Acrobat-Plug-in »Quite Imposing « von Quite Software war das erste Ausschie ßprogramm, das wirklich PDF-Seiten zu PDF-Bogen verarbeitet hat. Es wurde im Hinblick auf den Digitaldruck und weniger f ür die Bogenmontage im Offsetdruck entwickelt.**

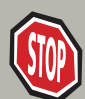

Quite Imposing Plus - Kontrollpalette  $\overline{\mathbf{z}}$ Kompakt Schließen Info Manuell Einfache Montage Buch | n-Seiten Montage | Nutzenmontage | Doppelseiten Seiten-Verwaltung Umkehren Format & Versatz Beschnitt Umsortieren Gerade/Unger, umsortieren Testdokument Leerseiten Entfernen Seitenzahlen Beschnittmarken Seitenzahlen Maskierfolie Maskierfolie Erneut ausführen...  $\overline{\mathcal{E}}$ 

Einstellungen

 $77$ 

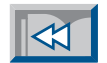

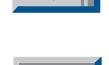

 $\triangleright$ 

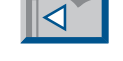

EII

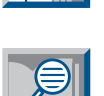

**Lalli** 

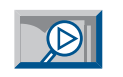

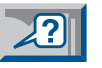

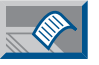

Erst mit PDF 1.3 ist es möglich, Werte für den Beschnitt einer Seite in einer PDF-Datei abzuspeichern. Vorher mußte das Seitenformat bei der PostScript-Ausgabe entsprechend größer gewählt werden,

damit der Beschnitt sichtbar wurde. Das Problem war aber, daß der Empfänger den Wert des Beschnittes kennen mußte, wenn er die Seiten ohne Beschnitt ausgeben wollte.

In PDF 1.3 sind nun verschiedene »Boxen« definiert (vgl. Abbildung):

- die »MediaBox« definiert das Seitenformat,
- die »BleedBox« legt die Seitengröße mit Beschnitt fest,
- die »TrimBox« gibt die Größe der beschnittenen Seiten an und
- die »ArtBox« spezifiziert einen beliebigen Ausschnitt auf der Seite.

Die Werte für diese Boxen müssen von den Layoutprogrammen in die PostScriptDatei geschrieben werden, damit sie der Distiller in das PDF-Dokument überneh men kann.<br>Bis alle Layoutanwendungen dies

unterstützen, wird es wohl noch eine Wei le dauern. Bis dahin muß man sich mit Tools wie dem »PDFBleeder-PPD« von Impressed oder den »ExpertOptions für Distiller 4.0« von Lupin Software behel fen, die nachträglich solche Werte in den PostScript-Datenstrom einfügen können.

Außerdem fehlt noch ein Plug-in, das es ermöglicht, beim Beschneiden der Seiten in Acrobat auf die abgespeicher ten Werte für diese Boxen zuzugreifen. Die Plug-ins »PitStop« von Enfocus und

»Quite Imposing Plus« von Quite Soft ware unterstützen diese Bleed-Informa tionen bereits.

Auch »Prinergy« kann via Plug-ins und

<span id="page-22-0"></span>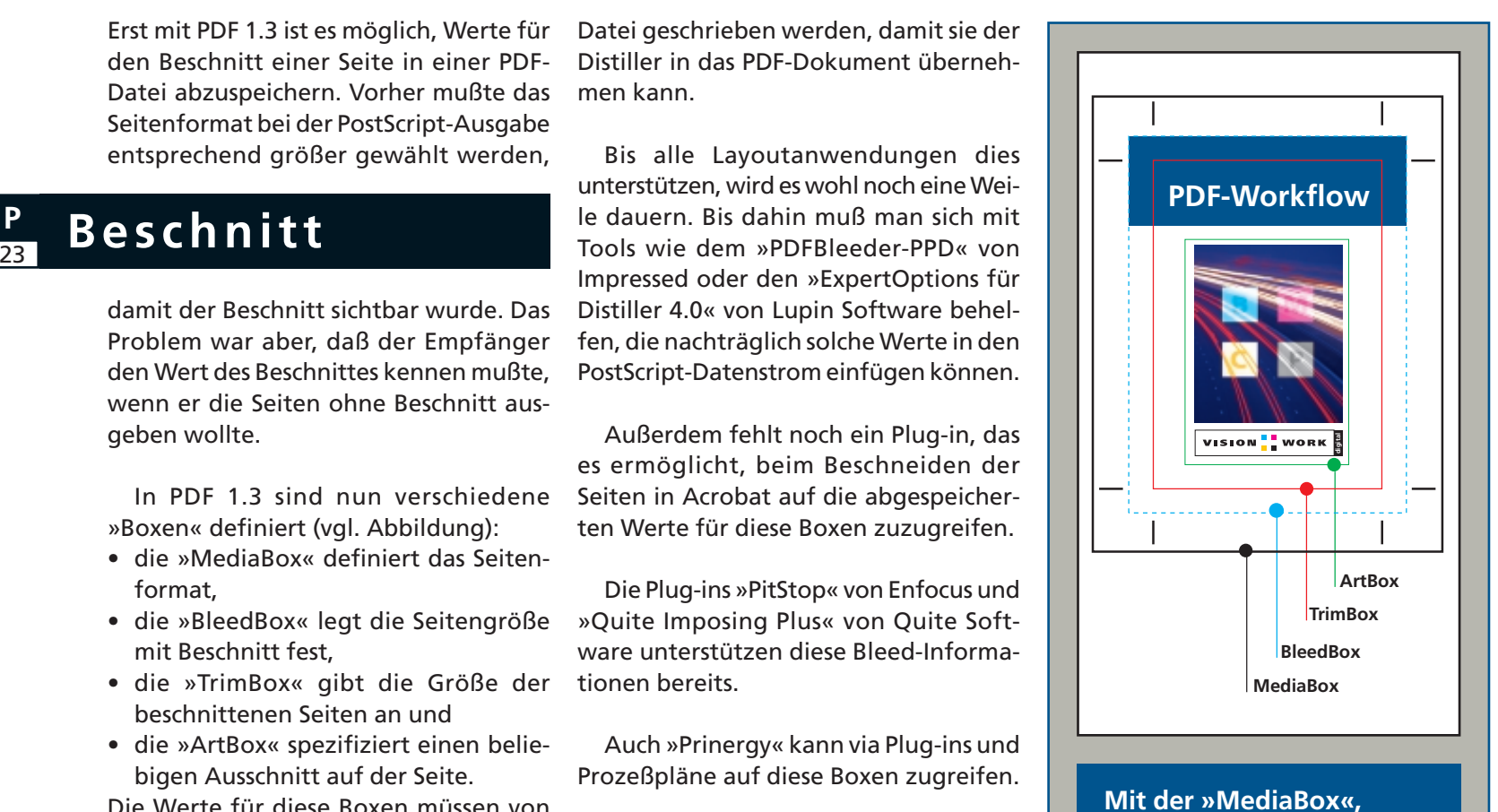

**»BleedBox«, »TrimBox« und »ArtBox« kann eine Seite vermaßt werden.**

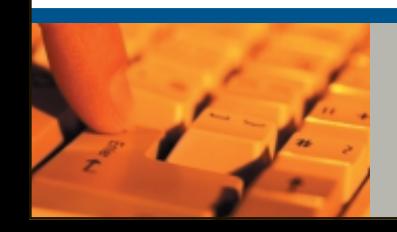

**Mit PDF 1.3 kann ein Wert für den Beschnitt definiert werden – vorausgesetzt, er wurde bereits in die PostScript-Datei geschrieben.**

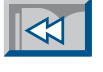

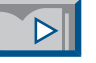

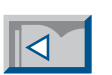

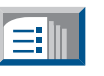

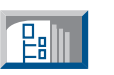

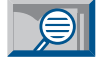

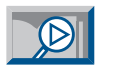

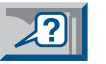

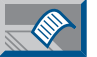

<span id="page-23-0"></span>Standardmäßig kann Acrobat bei der Ausgabe keine Druckkontrollzeichen wie Schnittzeichen, Paßkreuze oder Farbkontrollstreifen erzeugen. Aber auch für dieses Problem gibt es einige Lösungen:  Ausschießprogramm: Wenn die Seiten ausgeschossen werden sollen, ist man natürlich froh, wenn die Einzelseiten noch keine Schnittzeichen haben. Die notwendigen Druckkontrollzeichen

•

trollstreifens« von UGRA und FOGRA verwendet. Der bisher als EPS-Datei eingesetzte Kontrollkeil kann auf die se Weise auch im PDF-Workflow ver wendet werden.

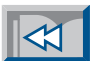

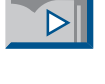

 $|\mathcal{A}|$ 

ſ≡II

## *<u>Druckkontrollzeichen</u>*

- RIP-Funktion: In vielen RIPs können Schnittzeichen und Paßkreuze beim Belichten generiert werden.
- Ausgabe-Plug-ins: »CrackerJack« und »pdfOutPut Pro« bieten beide eine Möglichkeit zur Ausgabe von Druckkontrollzeichen.
- Import in Layoutprogramm: Wenn EPS-• Spezielle Plug-ins: Callas hat ein Plug-in Dateien in einem Layout plaziert werden, kann die Paßkreuzfunktion dieses Programms verwendet werden.
- Originalprogramm: Die Druckkontrollzeichen können natürlich schon bei der PostScript-Ausgabe aus dem Originalprogramm definiert werden und erscheinen dann in der PDF-Datei. Sie können dort mit dem Beschneidewerkzeug notfalls wieder abgedeckt werden.

werden beim Ausschießen vom Programm beigefügt.

- Workflow-Systeme: Bei »Prinergy« werden die Druckkontrollzeichen sogar erst im RIP eingefügt. Dies garantiert eine große Flexibilität bis zum Schluß.
- namens »pdfCropMarks« (als Bestandteil der »pdfToolBox«) entwickelt, das direkt in Acrobat Schnittzeichen und Paßkreuze an den Seitenrändern des PDF-Dokumentes anfügt. Diese Druckkontrollzeichen sind als kleine PDF-Dateien auf der Festplatte abgelegt und können durch den Anwender frei definiert werden. Diese Technik wird auch beim Plazieren des »PDF-Kon-

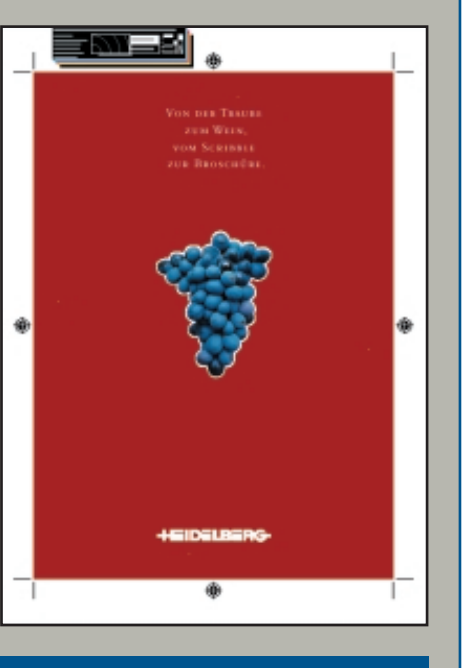

**Mit dem Plug-in »pdfCrop-Marks« von Callas werden Schnittzeichen und Paßkreuze direkt an die PDF-Seite angefügt. Mit einem Plug-in der UGRA kann zusätzlich ein Farbkon-**

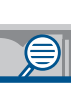

**Palli** 

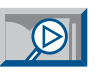

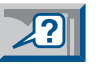

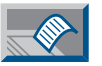

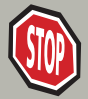

**trolle Möglichkeiten, Druckkontrollzeichen aus der Planzistelle Möglichkeiten, Druckkontrollzeichen aus der Pla<br>1997 Für PDF-Dokumente zu erzeugen.<br>1998 Für PDF-Dokumente zu erzeugen.** 

<span id="page-24-0"></span>Rasterparameter wie Rasterweite, -winkelung und -punktform werden innerhalb einer PDF-Datei normalerweise nicht ben ötigt. Diese Parameter werden erst bei der Ausgabe definiert, wenn bekannt ist, auf welchem Ausgabegerät mit welcher Auflösung belichtet wird.

### **Rasterparameter**

In einigen Fällen, z.B. wenn mit einem Raster ein spezieller grafischer Effekt (Grobraster etc.) erzielt werden soll, m üssen die Rasterparameter jedoch in der PDF-Datei mitgef ührt werden.

Im Distiller gibt es dazu eine Option, die in der deutschen Version die recht irreführende Bezeichnung "Halbtoninformation beibehalten" trägt und die standardmäßig ausgeschaltet ist. Wenn diese Option aktiviert ist, werden die Rasterparameter in die PDF-Datei übernommen (vgl. Abbildung oben). Die Bilder des PDF-Dokumentes erscheinen nat ürlich in Acrobat nicht gerastert, sondern immer noch als Halbton-Bilder.

Damit bei der Ausgabe die eingebetteten Rasterparameter und nicht die Standardwerte des RIPs wirksam werden, mu ß im Druckmenü von Acrobat die Option "Halbtonraster von Drucker verwenden" ausgeschaltet sein (vgl. Abbildung unten).

Wenn beide Optionen richtig eingestellt sind, werden die Rasterparameter des Originalprogramms bei der Belichtung ber ücksichtigt.

Dies ist besonders wichtig bei vorseparierten PDF-Dateien [\[Production P31\].](#page-30-0) Dort ist jede Farbseparation als schwarze Seite im PDF-Dokument abgespeichert. Ohne die eingebetteten Rasterparameter w ürde der Belichter alle Seiten mit einem Rasterwinkel von 45 Grad ausgeben.

Einstellungen

- $\boxdot$  Einstellungen für Überdrucken beibehalten
- $\Box$  Einstellungen für Unterfarbreduktion und<br>Schwarzaufbau beibehalten
- 
- ☑ Transferfunktionen beibehalten
- M Halbtoninformationen beibehalten

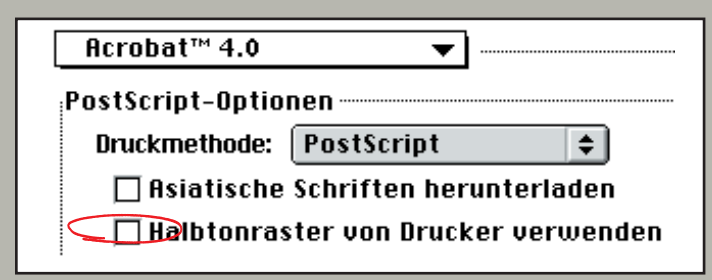

**Mit diesen Einstellungen auf der Registerkarte "Farbe " des Distillers (oben) und im Druckmen ü von Acrobat (unten) werden die Rasterparameter aus dem Originalprogramm bei der PDF-Ausgabe wirksam.**

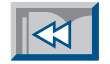

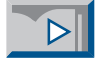

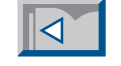

ΈI

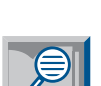

**Lalli** 

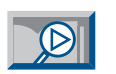

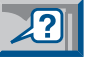

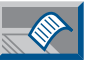

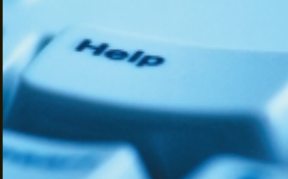

**Ohne die Einbettung der Rasterparameter werden bei vorseparierten PDF-Dateien alle Farben mit 45 Grad Rasterwinkelung ausgegeben.**

<span id="page-25-0"></span>Sonderfarben (wie z.B. Pantone oder HKS) können seit Version 1.2 in PDF übernommen werden. Sonderfarbenverläufe sind hingegen erst mit PDF 1.3 möglich. [\[Production P05\]](#page-4-0)

Allerdings hat der Distiller 3.0 nur Sonderfarben erkannt, die mit PostScript Level-2 definiert waren. Einige Programme

**Sonderfarben** 

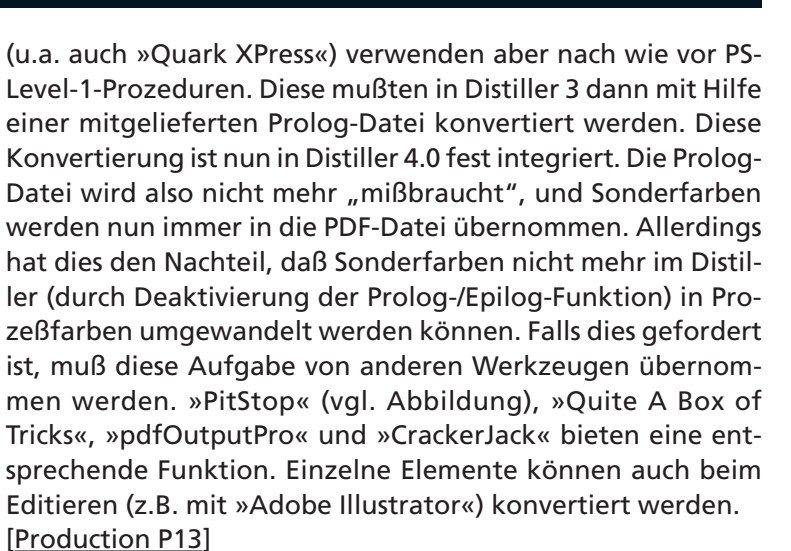

Um herauszufinden, ob eine Datei Sonderfarbendefinitionen enthält, müssen Preflight-Tools zu Hilfe gezogen werden. [\[Production P10\]](#page-9-0)

Im »Prinergy«-System gibt es die Funktion »ColorConvert«, die nicht nur die gezielte Umwandlung von Sonder- zu Prozeßfarben, sondern auch die Zusammenfassung von mehreren Sonderfarben zu einer Sonderfarbe erlaubt. [\[Production P36\]](#page-35-0)

**Enfocus PitStop Inspektor** 1 Pfad ausgewählt Farbe Fullung/Rand Text Bild Druckvorstufe Position Statistik Füllfarbe Randfarbe Füllung Schmuolcfarbe: PANTONE 804 CV Farbton 100.0 % Rand CMYK **Alternativer Farbraum** Alternativer Farbwert 72.2% 0.0% Magazin Laden Umwandeln in CMYK Schmuckfarb **RGB** Grau Speicherr

**Mit »PitStop« können einzelne Sonderfarben in die Farbmodelle Grau, RBG, CMYK oder eine andere Sonderfarbe umgewandelt werden. Mit der Preflight-Funktion ist auch eine automatische Umwandlung aller Sonderfarben in Prozeßfarben möglich.**

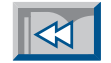

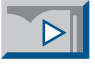

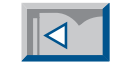

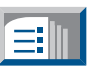

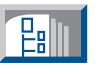

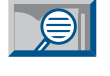

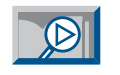

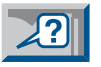

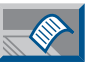

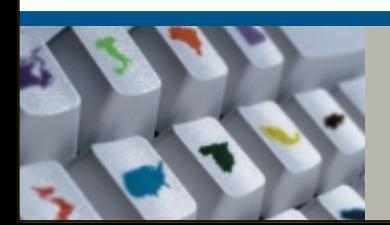

**Seit PDF 1.2 können auch Sonderfarben mit PDF verarbeitet werden.**

<span id="page-26-0"></span>Die Verwendung von Duplex-Bildern in PDF war bis zum Erscheinen von Acrobat 4.0 ein großes Problem. Duplex-Bilder sind Graustufenbilder, die in zwei Farben ausgegeben werden. Die zweite Farbe neben

## **Duplex-Bilder**

Schwarz ist meist eine Sonderfarbe mit einer speziellen Gradation. Werden drei oder vier Farben verwendet, spricht man von Triplex- oder Quadruplex-Bildern. Diese Bilder werden meist in Photoshop erzeugt und als EPS-Datei in einem Layout plaziert. Duplex-Bilder konnten zuerst mit dem »DeviceN«-Befehl von PostScript 3 sauber definiert werden [\[Production P05\].](#page-4-0) Vorher wurde der gewünschte Effekt durch eine PostScript-Prozedur in der EPS-Datei erzielt, indem das Graustufen-Bild auf allen Farbauszügen plaziert und mit einer Abfrage der Auszugsfarbe die Gradation des Bildes gesteuert wurde. Bei den Auszügen, auf denen das Bild nicht erscheinen sollte, wurde die Gradation auf Null gesetzt.

Diese PostScript-"Bastelei" funktioniert bei farbigen PDF-Dateien nicht mehr, da der Distiller farbige PostScript-Daten verarbeitet. Die PostScript-Abfragefunktionen verschwinden beim "Distillieren", und das hat zur Folge, daß das Graustufen-Bild auf allen Farbauszügen voll sichtbar wird. Die einzige Möglichkeit, Duplex-Bilder in PDF zu nutzen, bestand bisher in der Verwendung vorseparierter PDF-Seiten [\[Production P31\]](#page-30-0) oder der Umwandlung in CMYK im Bildprogramm.

Da der Distiller ab Version 4.0 über einen PS3-Interpreter verfügt und in PDF 1.3 ein entsprechendes Datenobjekt spezifiziert ist, können nun Duplex-Bilder

sauber in PDF übernommen werden. Voraussetzung ist allerdings, daß bei der Generierung der Bild-Datei auch der »DeviceN«-Befehl benutzt wird. Dies ist bei »Adobe Photoshop« erst ab Version 5.0.2 der Fall. Ältere Duplex-Bilder müssen deshalb nochmals in Photoshop geöffnet und neu gespeichert werden. Beim Ausdrucken oder dem Export in eine PostScript- oder EPS-Datei im Format Level-1 oder Level-2 wandelt Acrobat die Duplex-Definitionen in ähnliche PS-Prozeduren um, wie sie früher bei Photoshop benutzt wurden. Duplex-Bilder können deshalb auch auf RIPs ohne PostScript 3 ausgegeben werden!

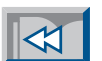

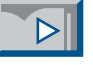

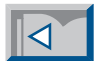

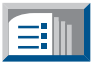

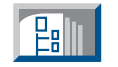

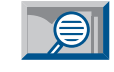

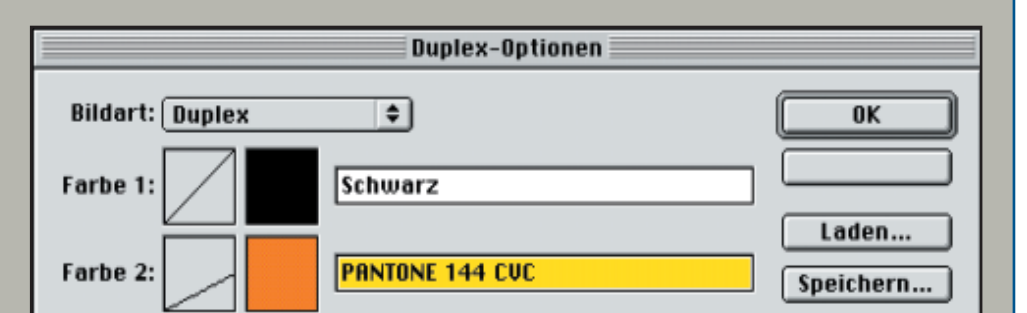

**Duplex-Bilder werden in Photoshop definiert, indem einem Graustufen-Bild eine zweite Farbe mit einer anderen Gradation zugewiesen wird.**

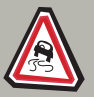

**Erst die PhotoShop-Version 5.02 kann Duplex-Bilder erzeugen, die vom Distiller erkannt werden.**

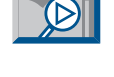

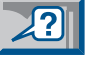

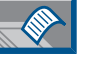

Unter Überfüllung (im englischen "Trapping") versteht man ein Verfahren, mit dem Farbelemente leicht vergrößert und über andere Elemente gelegt werden. Damit soll verhindert werden, daß bei

einer Passerdifferenz in der Druckmaschine weiße Stellen "aufblitzen".

Die Diskussion um Überfüllungen im digitalen Workflow ist schon alt. Wer soll wann überfüllen? Der Designer beim Erstellen einer Grafik im Illustrationsprogramm – oder der Layouter beim Umbrechen der Seiten – oder doch lieber der Drucker kurz vor der Belichtung der Filme bzw. Platten?

Die meisten Überfüllungsverfahren legen in der PostScript-Datei zusätzliche, überdruckende Linien über die Seitenelemente oder vergrößern Objekte in einzelnen Farbauszügen. Diese zusätzlichen oder veränderten Elemente werden zum festen Bestandteil der PostScript-Datei. Sie werden in dieser Form in das PDF-

Dokument übernommen und können daher später nicht mehr verändert oder gelöscht werden. Falls also falsche Para meter verwendet wurden oder die Sei ten in einem anderen Verfahren (z.B. Fle xo statt Offset) gedruckt werden sollen, können die Überfüllungen nicht mehr angepaßt werden.

Deshalb setzt sich zunehmend eine andere Trapping-Philosophie durch. Das Generieren der Überfüllungen wird im Arbeitsablauf nach hinten, kurz vor die Belichtung, verschoben. Dann ist bekannt, welches Druckverfahren und welche Über füllungsregeln gewünscht werden. Auf diese Weise können aus dem gleichen Datenbestand für jedes Druckverfahren die richtigen Überfüllungen generiert werden.

Damit die Überfüllungen trotzdem schon aus der Layoutdatei gesteuert wer den können, indem z.B. ein Überfüllungs verbot für einzelne Elemente definiert wird, hat Adobe die »trap styles« geschaf fen. Dies sind Instruktionen, die von Lay outprogrammen in die PS-Datei geschrie-

<span id="page-27-0"></span>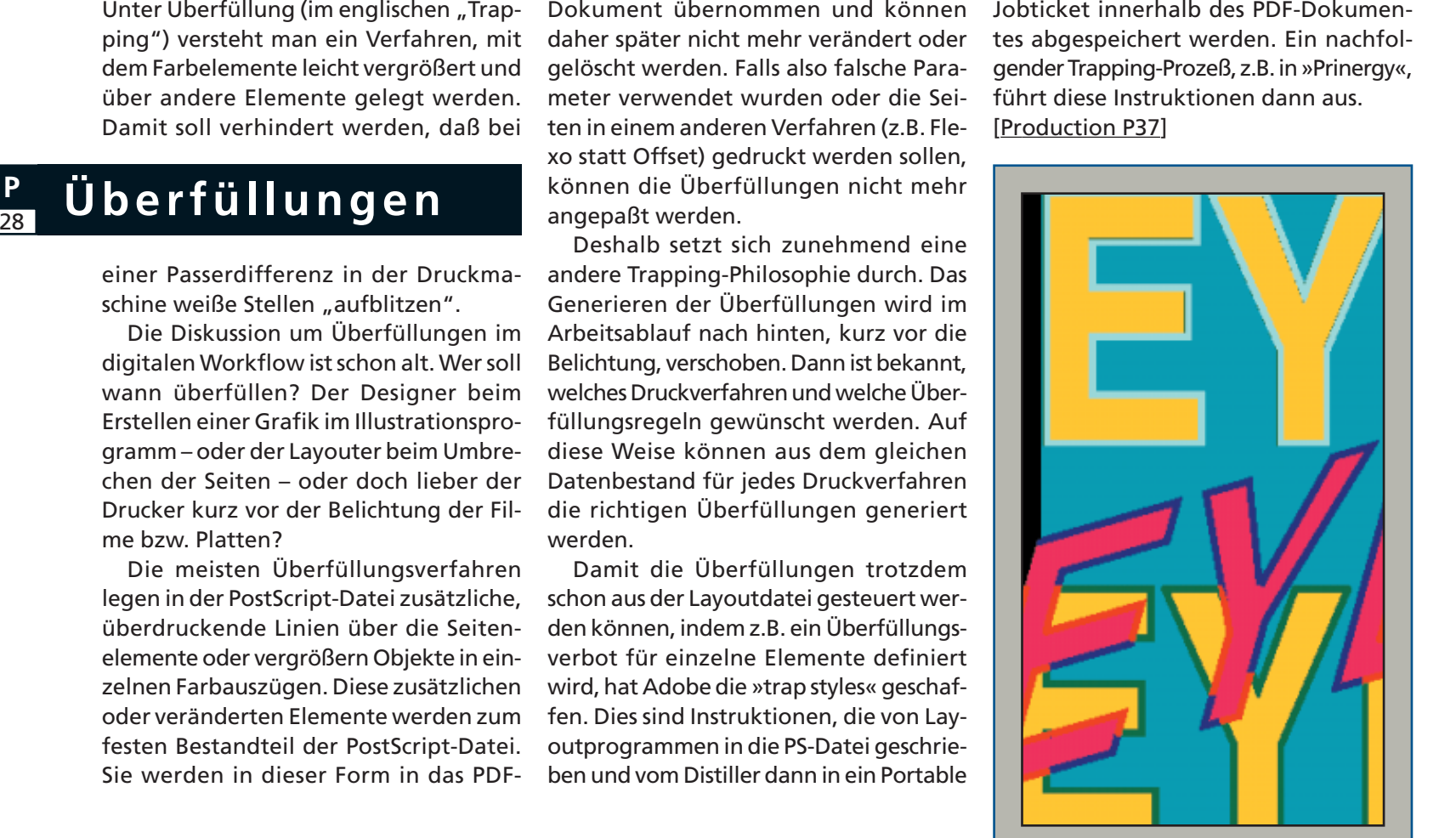

**Überfüllungen verhindern, daß bei Passerdifferenzen in der Druckmaschine das Papierweiß sichtbar wird.**

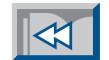

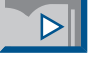

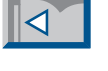

EI

**Palli** 

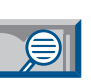

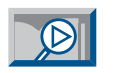

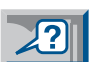

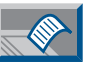

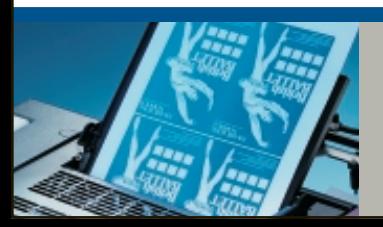

**»Quark XPress« exportiert keine Überfüllungen in Composite-PostScript!** <span id="page-28-0"></span>Die »Desktop Color Specification« (DCS) wurde vor vielen Jahren von Quark geschaffen, um mit vierfarbigen Bildern in XPress – auch ohne OPI – einfacher und schneller umgehen zu können.

#### 29 **<sup>P</sup> DCS-Workflow**

DCS-Bilder sind immer separiert, und die Farbauszüge werden in verschiedenen EPS-Dateien (DCS 1.0 – sogenanntes 5-File-EPS) oder hintereinander in einer Datei (DCS 2.0) abgespeichert. Außerdem wird eine Masterdatei mit einem farbigen Übersichtsbild (Auflösung 72 dpi) erstellt. Das Besondere an diesem Verfahren ist, daß in die Layout-Datei nur das kleine Masterbild geladen wird – und nicht die hochaufgelösten Bilddaten. Dadurch wird das Layout nicht allzu sehr belastet. Bei der Ausgabe greift die Layoutsoftware auf die Farbauszüge auf der Festplatte zu und integriert die entsprechende Separationsdatei in den Post-Script-Datenstrom des jeweiligen Farbauszugs. Das hat zur Folge, daß DCS nur

#### bei vorseparierter Arbeitsweise funktionieren kann. [\[Production P31\]](#page-30-0)

Mit PDF wird aber ein farbiger Arbeitsablauf (composite workflow) bevorzugt, zu dem die DCS-Dateien natürlich im Widerspruch stehen. Für einen Composite-Workflow müssen die einzelnen DCS-Farbauszüge zu einem farbigen Bild zusammengefügt werden. Diese Funktion übernimmt bei der XPress-Ausgabe eine XTension namens »SmartXT« von Total Integration. Creo hat für CopyDot-Dateien (redigitalisierte Filme), die häufig im DCS-Format abgespeichert werden, eine solche Konvertierungsfunktion in ihr »CopyDot Toolkit« eingebaut (vgl. Abbildung). DCS-Bilder können auch in Photoshop geöffnet und als EPS-Dateien abgespeichert werden. Bei vorsepariertem Arbeitsablauf werden DCS-Bilder natürlich richtig in die einzelnenen PDF-Auszüge übernommen. [\[Production P31\]](#page-30-0)

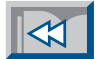

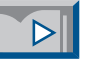

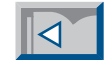

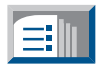

日

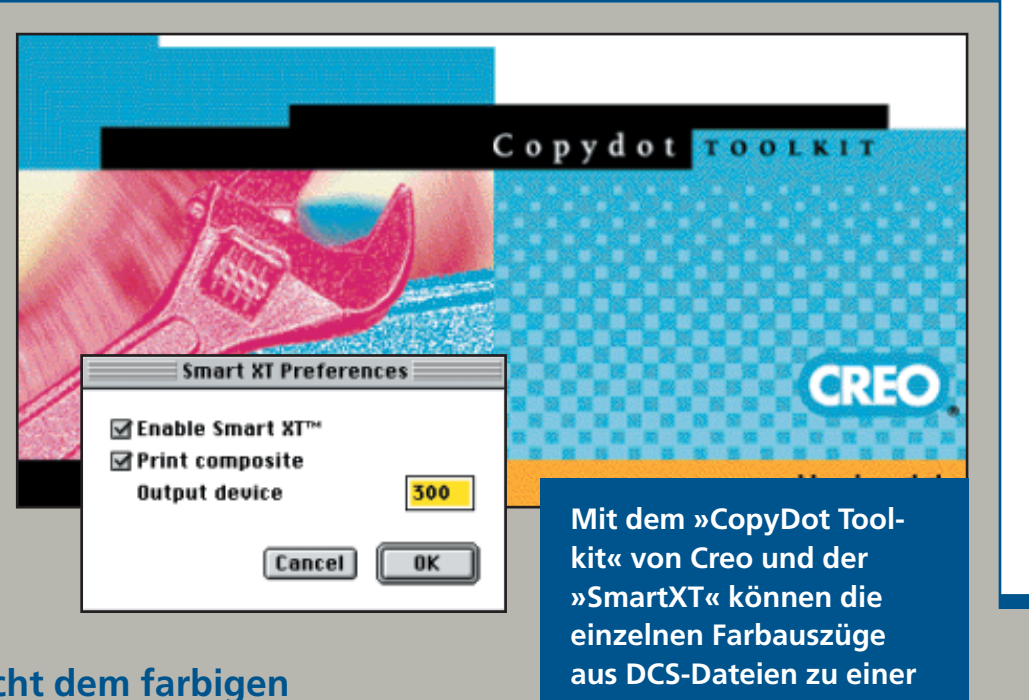

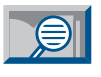

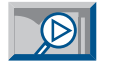

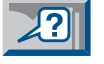

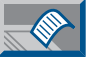

#### **DCS widerspricht dem farbigen Composite-Workflow mit PDF.**

**farbigen Datei zusammengerechnet werden.**

<span id="page-29-0"></span>Wie bereits an anderer Stelle erwähnt, ist die PDF-Version 1.3 kompatibel zu Post-Script 3 [\[Production P05\].](#page-4-0) Ab Distiller 4.0 werden PS3-Operatoren wie »DeviceN« in entsprechende PDF-Objekte umgewan-

Bei »Smooth Shading« übernimmt der Distiller die Konvertierung. [\[Production P05\]](#page-4-0) Auch einige der anderen neuen Funktionen von PDF 1.3, wie z.B. die Beschnittwerte [\[Production P23\]](#page-22-0) oder etwa Trapping-Informationen [\[Production P28\],](#page-27-0) werden leider noch nicht von allen Publi shing-Programmen unterstützt. Als Aus weg bietet sich das Arbeiten mit vorse parierten Dateien an. [\[Production P31\]](#page-30-0)

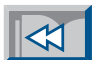

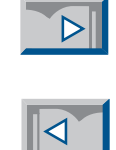

## **PDF-Unterstützung durch Applikationen**

delt. Damit können neben Duplex-Bildern [\[Production P27\]](#page-26-0) auch andere Sonderfälle in PDF repräsentiert werden.

Das betrifft zum einen Sonderfarbenverläufe. Das sind Verläufe von einer Sonderfarbe in eine andere oder von einer Sonderfarbe in eine Prozeßfarbe. Ein anderer Fall sind eingefärbte TIFFs, das heißt Graustufen-Bilder, die zum Beispiel in einem Layoutprogramm mit einem Farbton eingefärbt wurden.

Damit diese Elemente vom Distiller richtig in PDF konvertiert werden können, müssen sie natürlich ebenfalls mit dem »DeviceN«-Befehl in der PostScript-Datei angelegt werden. Leider unterstützen noch nicht viele Publishing-Applikationen diesen Befehl.

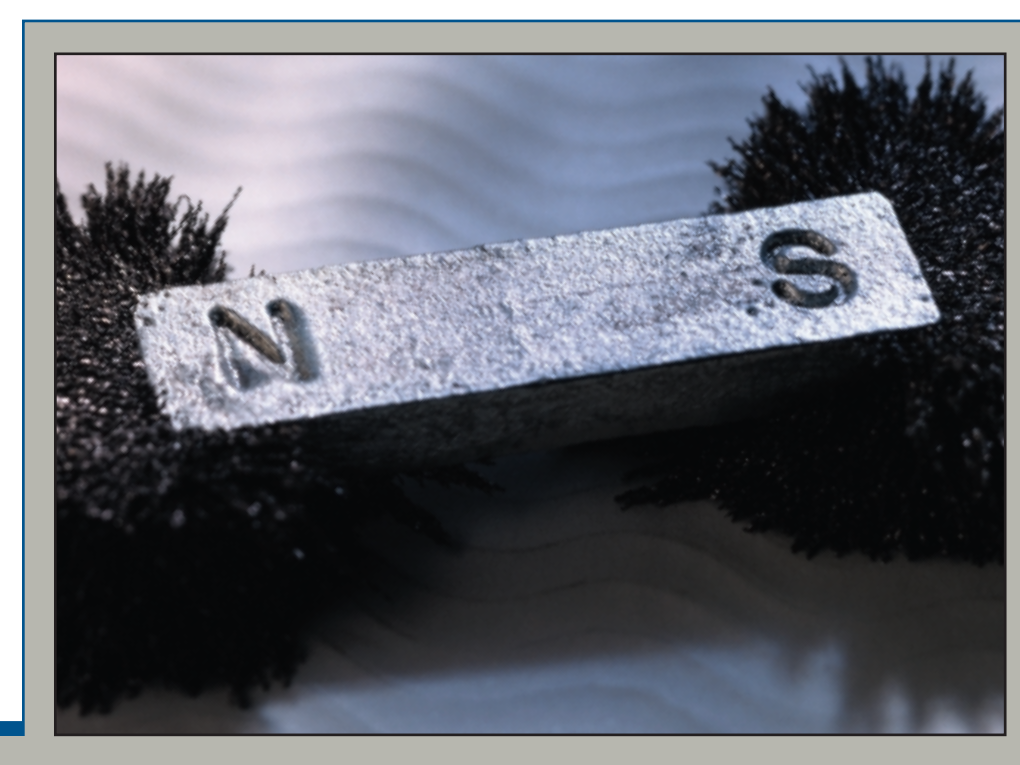

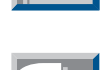

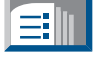

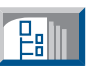

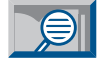

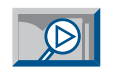

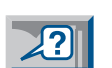

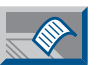

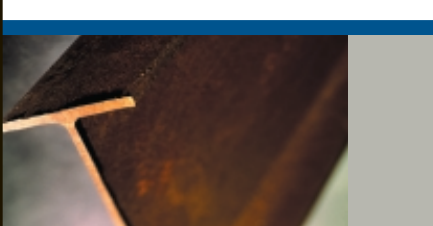

**Publishing-Applikation müssen die neuen Funktionen von PDF 1.3 unterstützen.**

<span id="page-30-0"></span>PDF-Dokumente sind für den »Composite-Workflow« konzipiert, das heißt, es wird mit farbigen Seiten gearbeitet. Die Farben können (aber müssen nicht) im CMYK-Farbraum angelegt sein. Beim vorseparierten

Mit vorseparierten Dateien ist es möglich, gewisse Spezialfälle, wie eingefärbte TIFF-Bilder oder Überfüllungen aus »Quark XPress«, in PDF zu übernehmen. Aufgrund der mangelhaften PostScript-Generierung

gewisser Programme bei der Composite-Ausgabe gehen solche Elemente (heute noch) verloren. [\[Production P30\]](#page-29-0)

Die Verwendung vorseparierter Daten sollte aber nur eine Übergangslösung darstellen, denn PDF-Workflow-Systeme

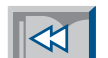

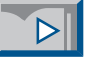

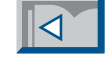

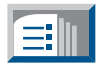

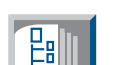

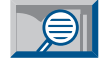

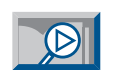

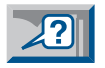

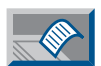

### **Vorseparierte PDF-Dateien** Music Dateien.

Workflow sind die CMYK-Farben einer Seite bereits auf einzelne Farbauszüge verteilt. In der PDF-Datei ist also pro Farbauszug eine Seite angelegt, wobei alle Seiten wie bei Farbauszügen auf Film nur schwarz dargestellt werden. Das führt oft dazu, daß alle Auszüge später mit einer Winkelung von 45 Grad ausgegeben werden. Dies kann aber mit den richtigen Einstellungen verhindert werden. [\[Production P25\]](#page-24-0)

In PDF 1.3 wurde ein Eintrag neu aufgenommen, der die Namen der Auszugsfarbe der jeweiligen Seite enthält. Dieser Eintrag kann z.B. von Ausschießprogrammen verwendet werden, um die einzelnen Seiten der vorseparierten Dokumente (inkl. Sonderfarben) richtig auf die Druckbogen zu plazieren.

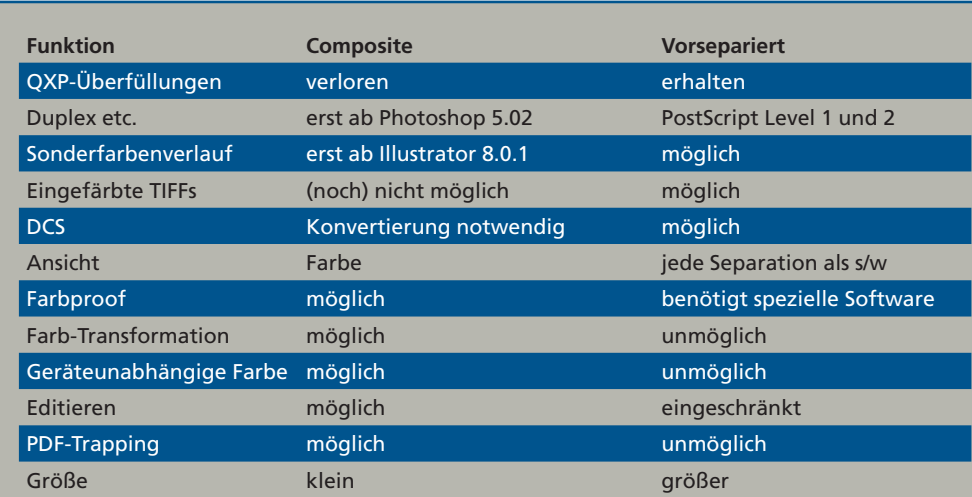

**Diese Tabelle zeigt eine Gegenüberstellung der Eigenschaften von Composite- und vorsepariertem Workflow. Bei vorseparierten Dateien können zwar einige Spezialfälle abgedeckt werden, aber viele wichtige Funktionen sind nicht möglich.**

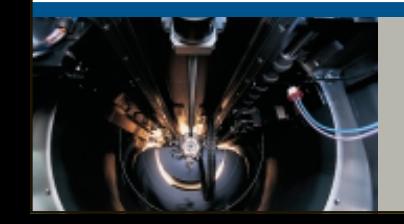

**Um die Vorteile von PDF ausnutzen zu können, wird ein Composite-Arbeitsablauf benötigt.**

<span id="page-31-0"></span>Die Verwendung von PDF als Standard-Datenformat vereinfacht die Automatisierung der Arbeitsschritte bis zur Ausgabe von Seiten mit Hilfe eines Ausgabe-Workflow-Systems. Folgende Aufgaben

- Downsampling = Herunterrechnen der Bildauflösung auf das erforderliche Maß.
- Optimierung = Entfernen von unnötigen Elementen und Beschneiden der Bilder auf den gewünschten Ausschnitt.
- Seitenproof = Ausgabe auf einem Proofgerät.
- Ausschießen = Zusammenführen von mehreren Seiten zu einem Druckbogen.
- Bogenproof = Ausgabe eines Druckbogens auf einem Plotter.
- Rendering = Umwandeln der Texte und Bézierkurven in Belichterpixel.
- Screening = Erzeugen der Rasterpunkte für Halbtonbilder.
- Belichtung = Ausgabe des Druckbogens auf einem Filmbelichter oder Plattenrecorder.
- Trapping = Generieren von Überfül-• Archive = Auslagerung aller Daten eines Jobs auf ein Backup-Medium.
- Softproof = Ausgabe auf einem Bild-• Retrieve = Zurückholen eines Jobs vom Backup-Medium.

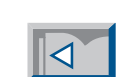

 $\overline{\mathbb{R}}$ 

 $\Delta$ 

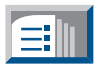

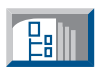

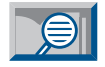

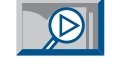

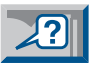

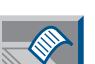

**Ausgabeautomatisierung <sup>P</sup>**<sup>32</sup>

können z. B. in »Prinergy« automatisiert werden:

- Preflight = Überprüfung der Dateien auf Vollständigkeit und nicht belichtungsfähige Elemente.
- OPI = Austausch der niedrig aufgelösten Layoutbilder gegen hochaufgelöste Bilder.
- ColorConvert = Umwandeln von Sonderfarben in Prozeßfarben und Farbraumtransformation z.B. von RGB nach CMYK mit Hilfe von Color Management.
- lungen.
- schirm zur Kontrolle.
- **OPI Seitenproof Ausschie ColorConvert Trapping Rendering ßen Bogenproof Belichtung Rendering**

**In diesem Schema ist ein möglicher Arbeitsablauf dargestellt. Es sind natürlich auch verschiedene Varianten mit unterschiedlichen Arbeitsschritten und anderer Reihenfolge denkbar.**

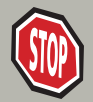

**Mit Ausgabe-Workflow-Systemen kann viel manuelle Arbeit eingespart werden.**

<span id="page-32-0"></span>Ein Workflow-System, basierend auf der »Extreme«-Architektur von Adobe, besteht aus mehreren Prozeßmodulen sowie einem Kommunikations-Framework zur Steuerung der Prozesse und zum

• Ausschießen = Das Zusammenführen mehrerer Seiten zu einem Druckbogen. Für die Steuerung des ganzen Systems zuständig sind der »Coordinator« und der »Sequenzer«. Der »Coordinator« sendet Instruktionen an die JTPs, während der »Sequenzer« die Reihenfolge der Prozesse für jeden Job festlegt. Das ganze System wird dadurch flexibel. Es gibt keine festgelegten Abläufe – je nach Job und Auslastung des Systems können andere Abläufe ausgelöst werden. Zur Erhöhung des Durchsatzes können Prozesse auf mehre-

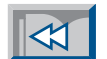

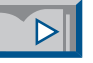

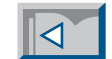

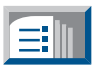

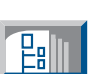

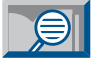

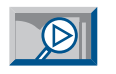

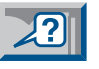

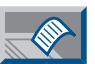

*x* **Extreme «-Architektur »**<br>Purchsatzes können Prozentien. Zu er als eine Prozentien. Zu er eserver verteilt werden.<br>Pe Server verteilt werden.

Datentransfer. Der »Normalizer« ist eine optimierte Version des Distillers, der Post-Script-Dateien in PDF umwandelt.

Wichtigster Bestandteil eines solchen »Extreme«-Workflow-Systems sind die »Job Ticket-Prozessoren« (JTP), die für die Verarbeitung der Seiten zuständig sind. Es sind unter anderem JTPs für folgende Aufgaben möglich:

- Preflight = Überprüfen der Daten.
- OPI = Einfügen der hochaufgelösten Bilder.
- Downsampling = Herunterrechnen der Bildauflösung.
- Optimierung = Entfernen unnötiger Elemente (z.B. maskierte Bilder).
- ColorConvert = Farbraumtransformation.
- Trapping = Überfüllungen.

**In einem »Extreme«-Workflowsystem sind der »Coordinator« und der »Sequenzer« für die Steuerung zuständig, während die einzelnen »Job Ticket Prozessoren« (JTPs) die Seiten verarbeiten.**

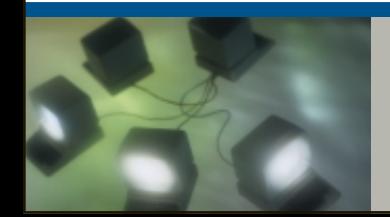

**Dank seiner flexiblen Architektur kann sich ein »Extreme«-System den Bedürfnissen des Anwenders anpassen und später auch ergänzt werden.**

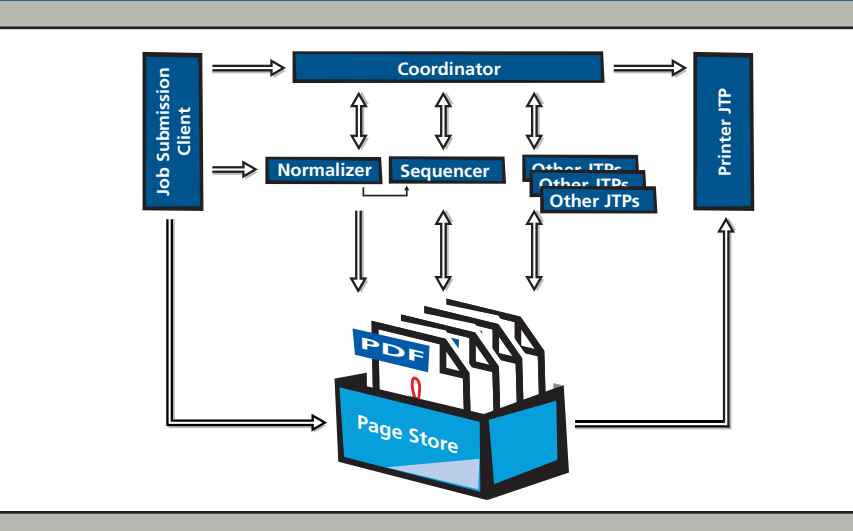

<span id="page-33-0"></span>Im Prozeßplan-Editor werden Standard-Arbeitsabläufe definiert. Die einzelnen Module können baukastenartig zusammengestellt werden. Diese Arbeit wird einmalig vom Systemadministrator durch-

**Prozeßplan-Editor** 

E-Income Trendsetter

Archive

÷

geführt. Der Operator wählt dann die benötigten Prozeßpläne aus und weist sie den zu verarbeitenden Jobs zu. [\[Basics B15\]](#page-14-0)

Dadurch ist gewährleistet, daß wiederkehrende Jobs von allen Mitarbeitern immer mit den gleichen Arbeitsprozessen und den gleichen Parametern verar beitet werden. Ein Prozeßplan wird als Portable Jobticket abgespeichert. Diese Jobtickets werden vom »Sequenzer« an einen Jobticket-Prozessor (JTP) gesendet, der die darin enthaltenen Anweisungen ausführt. [\[Production P33\]](#page-32-0)

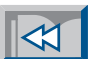

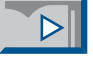

### $|\mathcal{A}|$

 $\bigcirc$ 

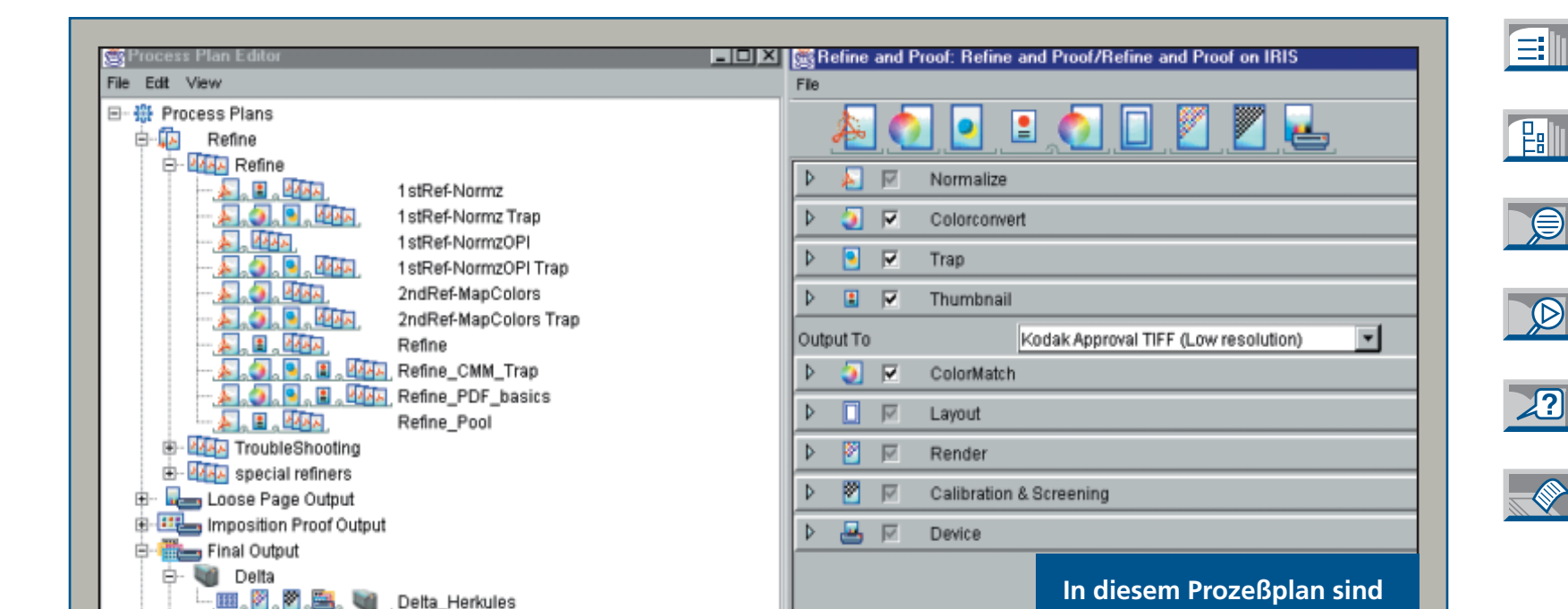

**In diesem Prozeßplan sind die Prozesse zum Umwandeln und Aufbereiten von PostScript-Seiten sowie der automatischen Ausgabe auf einem Proofgerät spezifiziert.**

**Mit dem Prozeßplan-Editor wird der »Prinergy«-Workflow definiert.**

<span id="page-34-0"></span>Das »Refining« hat den Zweck, die Daten für die Verarbeitung und Ausgabe optimal aufzubereiten. Das Resultat ist ein "Digitaler Master", der alle Ressourcen für die Belichtung enthält.

# $Refining$

»Refining« ist ein Prozeß, der von Heidelberg und Creo speziell für »Prinergy« entwickelt wurde. Er faßt folgende Arbeitsschritte zusammen:

- Der »Normalizer« konvertiert Post-Script-Daten in PDF.
- Beim »Resource-Check« wird überprüft, ob alle benötigten Ressourcen (Fonts, Feindaten der Bilder) für die Produktion verfügbar sind.
- Fehlende Fonts werden, soweit lokal verfügbar, in die PDF-Datei eingebettet.
- Bilddaten werden optimiert, d.h. die Auflösung wird an die Erfordernisse des Ausgabegerätes angepaßt und maskierte Bilder werden beschnitten. Auf Wunsch werden die Bilder noch komprimiert.
- Haarlinien werden auf eine Mindestdicke verstärkt.
- Beim »OPI-Including« werden Layout-Bilder durch die Feindaten ersetzt.
- Generierung von "Thumbnails" zur Visualisierung der Seiten in »Prinergy«. Außerdem gehören die Farbtransformation und das Trapping zum Refining-Prozeß. Diese Funktionen werden auf den nächsten Seiten besprochen.

Do OPI Image Replacement

Compression ZIP (lossless)

Compression ZIP (lossless)

Bicubic

**Bicubic** 

Width 222.25

 $\overline{\phantom{a}}$ 

PS Only

Default Font

Color Images

 $\nabla$  Resample

Grayscale Images

Default Page Size

Custom

 $\nabla$  Resample

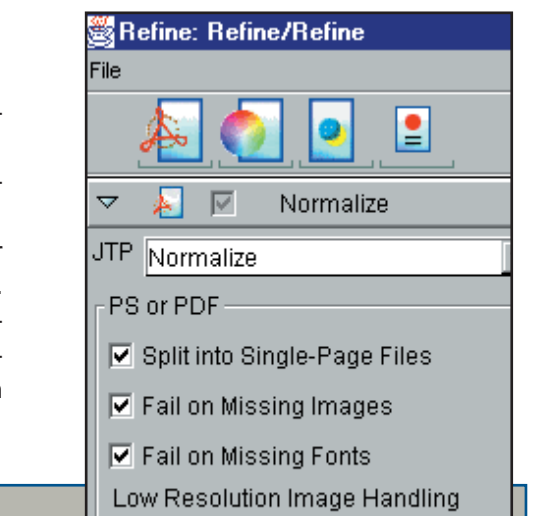

#### Warn for low resolution images

... if Above (ppi) 330

... if Above (ppi) 330

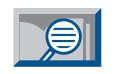

自用

**Lalli** 

 $|\mathcal{A}|$ 

 $\triangleright$ 

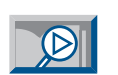

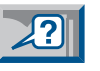

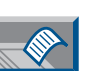

 $\bullet$  Quality Maximum  $\bullet$ **Die Einstellungen für den »Resource-Check« werden** mm **im »Normalizer«-JTP gemacht (s. o.). Ferner können Layout-Bilder durch die Feindaten ausgetauscht und Bildauflösungen heruntergerechnet werden (s. u.).**

Trv Emulation First

Quality Maximum

...Down to (ppi) 300

...Down to (ppi) 300

▬

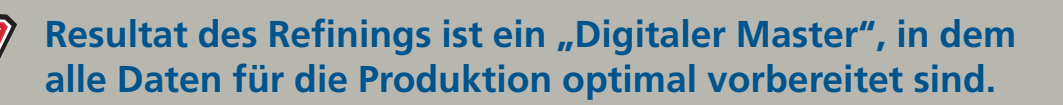

<span id="page-35-0"></span>Mit dem »ColorConvert«-Jobticketpro zessor werden Farben transformiert. Sonderfarben können individuell zu Pro zeßfarben umgewandelt werden; meh rere Sonderfarben lassen sich zu einer

#### **P** 36 **Farbtransformation**

Farbe zusammenfassen. Dies kann notwendig sein, wenn z.B. die gleiche Farbe mit unterschiedlichen Namen in zwei verschiedenen Programmen angelegt wurde. Der gleiche Fehler tritt auf, wenn zwei verschiedene Pantone-Bibliotheken verwendet wurden. Wenn die beiden Farbelemente auf der gleichen Druckplatte ausgegeben werden sollen, erlaubt das »Prinergy«-Modul »ColorConvert« die Umdefinierung der Farbnamen. In »Prinergy« werden die Farbnamen in einer Farbdatenbank abgelegt, damit sie für alle Benutzer jederzeit im Zugriff sind. Neben den Umrechnungsformeln für die CMYK-Konvertierung sind in der Farbdatenbank auch Trapping-Parameter (Opazität, Farbdichte) abgespeichert. Eine andere Aufgabe von »ColorConvert« ist die Anpassung der Eingabefarben an die Farben des Ausgabeprozesses. Dahinter steckt das bekannte Color Management System von Heidelberg. Die Farben werden beim »Refining« mit Hilfe von ICC-Profilen in den Farbraum des Ausgabegerätes umgerechnet. Im Prozeßplan werden die ent-

V Use Alternate Color Space Definition from Color Space Editor, if Available

Profile monitor/HDPP sRGB Profile.icm

Profile monitor/HDPP sRGB Profile.icm

**V** 

Map Spot Colors None

ы **ITP** Colormatch Map Spot Colors

Match Colors From

**▽** CMYK Images

**V** CMYK Graphics

 $\nabla$  RGB images

**▽ RGB Graphics** 

To

Colorconvert

sprechenden Profile zugewiesen. Eingebettete Profile in der PDF-Datei werden automatisch berücksichtigt. Das »Color-Convert«-JTP kommt auch bei der Proof-Ausgabe zum Einsatz, um die Farben des Endausgabegerätes auf dem Proofgerät möglichst gut zu simulieren. [\[Production P40\]](#page-39-0)

Overprint Conversion

Set Colors to Knockout **▽ Set Black to Overprint** 

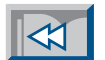

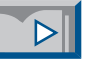

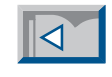

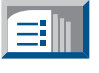

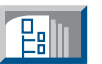

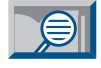

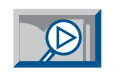

Browse.

Browse.

**Browse** 

Browse.

Browse.

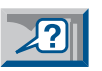

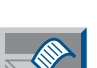

**Hier werden die Standard-ICC-Profile für die Eingabe- und Ausgabe-Farbräume dem »ColorConvert«-JTP zugeordnet.**

Final Output Process Profile printericmyk/SWOP ANSI CGATS-TR001/PO\_SWOP\_CGATS\_TR001 U300K95.icm

Profile printericrnyktSWOP ANSI CGATS-TR001\PO\_SWOP\_CGATS\_TR001 U300K95.icm

Profile printer/cmyMSWOP ANSI CGATS-TR001\PO\_SWOP\_CGATS\_TR001 U300K95.icm

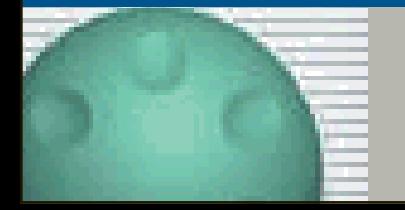

**Die Farben werden direkt in den Farbraum des vorgesehenen Ausgabegerätes umgerechnet.**

<span id="page-36-0"></span>In »Prinergy« wird auch das Trapping – das Generieren der Überfüllung – direkt in den PDF-Daten durchgeführt. Das PDF-Datenformat eignet sich dank der objektorientierten Datenspeicherung sehr gut

des Druckverfahrens notwendig werden, jederzeit möglich.

Das Trapping in »Prinergy« basiert auf den bekannten »DaVinci«-Algorithmen und ermöglicht auch das Trapping in Bildern und mit mehreren Sonderfarben. Mit dem Acrobat Plug-in »TrapView« kön nen die Überfüllungen in der PDF-Datei hervorragend sichtbar gemacht und kon trolliert werden.

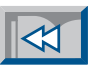

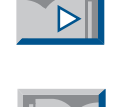

íΞI

# $T$ rapping

für diese Aufgabe. Deshalb ist PDF-Trapping auch erheblich schneller als z.B. InRIP-Trapping.

Hinzu kommt, daß die Überfüllungen auflösungsunabhängig sind und nur einmal in die PDF-Datei eingefügt und nicht bei jeder Ausgabe erneut berechnet werden müssen.

Trotzdem sind die Überfüllungen nicht unwiderruflich mit der PDF-Datei verschmolzen, wie das bei anderen Trapping-Methoden der Fall ist, sondern werden als klar gekennzeichnete Objekte hinzugefügt.

Daher können sie jederzeit wieder modifiziert oder entfernt werden. Durch diese Flexibilität sind nachträgliche Änderungen, wie sie z.B. bei einem Wechsel

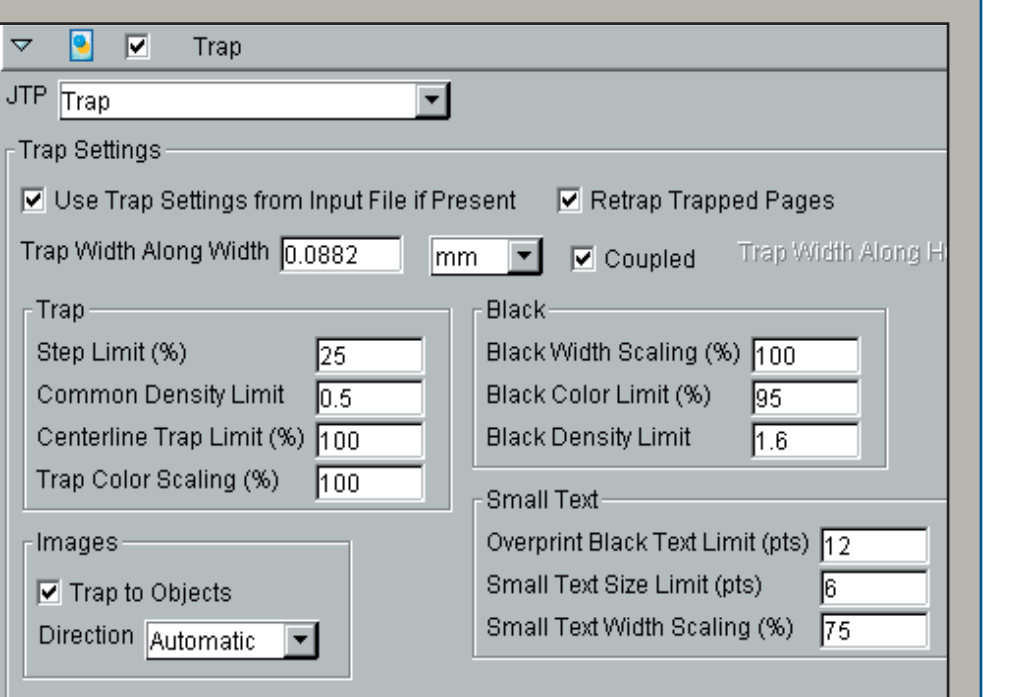

Die Grundeinstellungen für das "Trapping"-JTP werden im Prozeß**plan vorgenommen. Optional werden auch Trapping-Zonen mit abweichenden Einstellungen aus der PDF-Datei berücksichtigt. Diese können bereits in einem Layout-Programm definiert und via** PostScript beim "Distillieren" in das PDF übernommen werden.

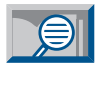

**Ealin** 

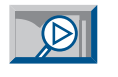

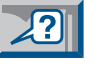

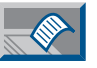

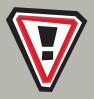

**PDF eignet sich hervorragend für das Trapping.**

<span id="page-37-0"></span>Neben dem vollautomatischen Trapping [\[Production P37\]](#page-36-0) bietet Heidelberg in »Prinergy« auch ein interaktives Trapping mit dem »Trap-Editor«-Plug-in direkt in Acrobat an.

# **Trap-Editor**

Mit Hilfe dieser Programmerweiterung kann der Benutzer die vom »Trapping«- JTP generierten Überfüllungen kontrollieren. Die Überfüllungen können speziell hervorgehoben werden.

Einzelne Trapping-Objekte können durch Ändern von Farbe, Richtung und Breite modifiziert werden.

Mit dem »Trap-Editor« können aber auch alle generierten Überfüllungen auf einer Seite oder sogar in der gesamten Datei gelöscht werden.

Neue Überfüllungen können mit diesem Plug-in direkt in Acrobat generiert und sofort kontrolliert werden.

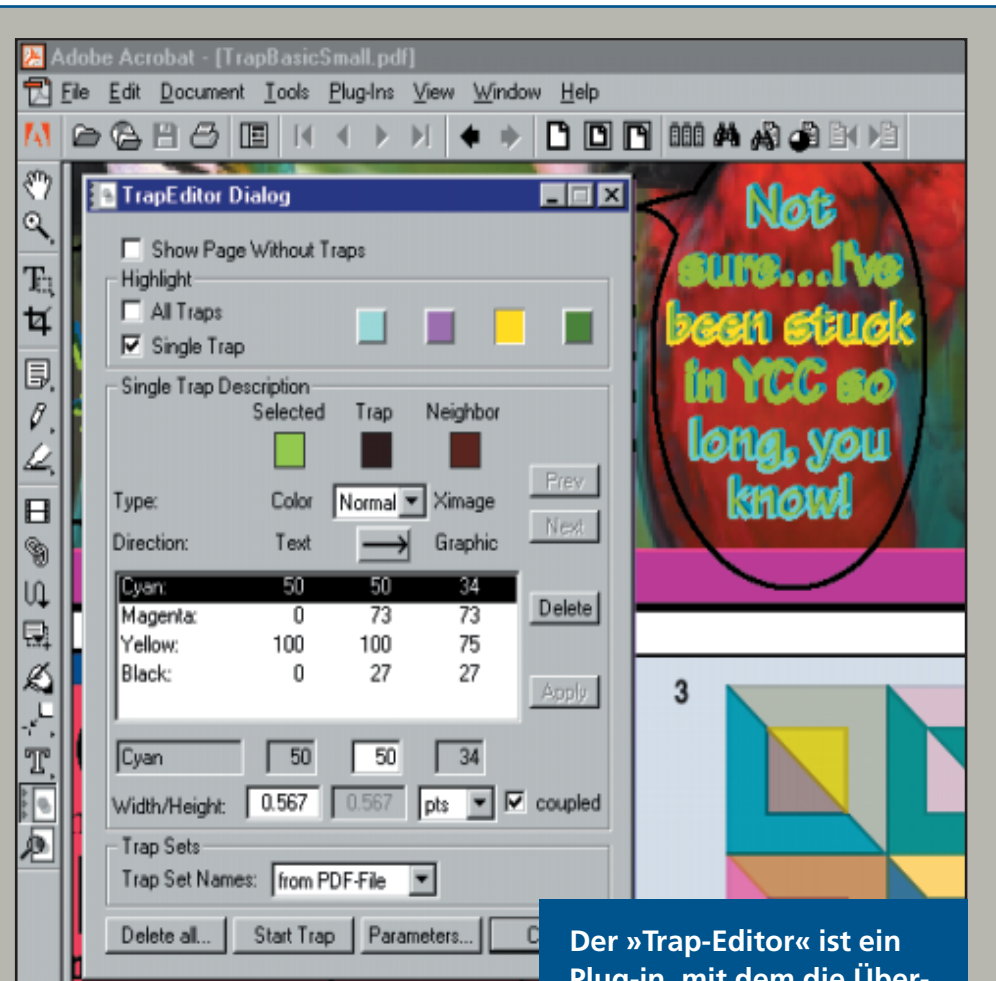

**Plug-in, mit dem die Überfüllungen direkt in Acrobat editiert werden können. Dabei lassen sich die Überfüllungen mit »Highlight« speziell hervorheben.**

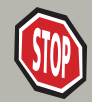

**Mit dem Plug-in »Trap-Editor« wird interaktives Trapping mit WYSIWYG-Kontrolle direkt in der PDF-Datei möglich.**

**Palli** 

í≡ill

 $|\mathcal{A}|$ 

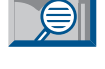

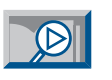

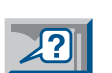

<span id="page-38-0"></span>Vor dem eigentlichen Ausschießen wird mit einem jobticket-fähigen Ausschießprogramm wie »Signastation 5.0« von Heidelberg oder »Preps« von ScenicSoft ein Ausschießschema erzeugt. Dieses dert Megabyte groß werden können, nicht erst abgespeichert werden. Dieses Ver fahren bringt größtmögliche Flexibilität beim Ausschießen, denn einem Auftrag dert Megabyte groß werden können, nicht kres Ausschießschema zugeordnet werden<br>erst abgespeichert werden. Dieses Ver- ("just-in-time"-Produktion). Ein Wechsel<br>fahren bringt größtmögliche Flexibilität kvon einem Bogen mit 8

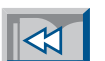

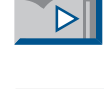

í≡ill

**Ealli** 

 $\bigcirc$ 

## **Ausschießen "on the fly" im RIP**

Schema wird als Portable Jobticket exportiert und in der »Prinergy«-Datenbank abgespeichert. Die Jobtickets enthalten nur Informationen über die Anzahl der Seiten, die Seitenpositionen und die Reihenfolge, aber nicht die eigentlichen Seiten. Deshalb kann ein solches Ausschießschema als Template für alle gleichartigen Aufträge eingesetzt werden. Die Zuordnung der eigentlichen PDF-Seiten erfolgt erst im Ausschieß-Prozeßplan von »Prinergy« (vgl. Abbildung). Die Generierung der Druckbogen erfolgt jedoch nicht zu diesem Zeitpunkt. Die Seiten und Druckkontrollzeichen werden erst bei der Ausgabe vom Renderer "onthe-fly" zusammengefügt. Insofern müssen Druckbogen, die ja schnell über hun-

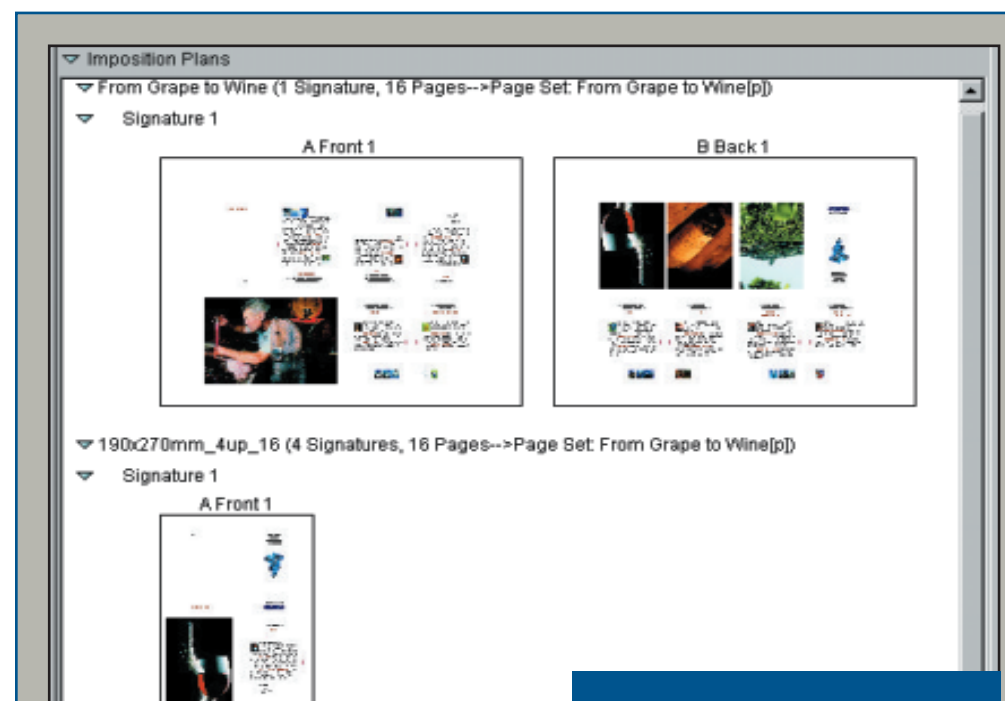

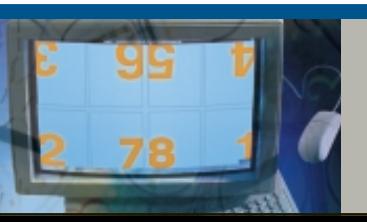

**PDF-Seiten werden "on-the-fly" im »Prinergy«-Renderer ausgeschossen.** **Zur schnellen Vorschau der ausgeschossenen Bogen auf dem Bildschirm werden Übersichtsbilder der Seiten verwendet.**

<span id="page-39-0"></span>Die PDF-Seiten können in jeder Phase des Arbeitsablaufes mit Acrobat am Bildschirm betrachtet werden. Wenn auch die einzelnen Auszüge kontrolliert werden sollen, kann ein virtueller Proof mit Hilfe

Dabei werden auch alle Druckmarken ausgedruckt.

Alternativ können Druckbogen auch als virtueller Proof mit der »VPS«-Software betrachtet werden. Das Programm erlaubt mehrfaches Zoomen bis zur Pixelebene, so daß auch Details kontrolliert werden können. Die Seiten für »VPS« werden von einem »Low-Res-Renderer« in »Prinergy« als Bitmap aufbereitet.

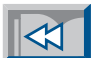

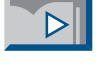

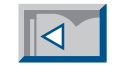

ſ≡II

**Palli** 

#### **Proof-Ausgabe**

der mit »Prinergy« mitgelieferten Creo-Software »VPS« auf dem Monitor des Mac ausgegeben werden. Mit »VPS« können auch einzelne Farbseparationen betrachtet werden, was mit Acrobat heute nicht möglich ist. Die Ausgabe eines Seitenproofs ist selbstverständlich auch auf einem Proofgerät wie »Iris« oder »Creo Spectrum« möglich. Dabei können der Beschnitt und die Überfüllungen angezeigt werden. Zur korrekten Simulation der Farben des Druckprozesses werden die Proofausgaben von »Prinergy« mit dem "ColorConvent"-Modul verarbeitet [\[Production P36\].](#page-35-0) Damit wird auch die Simulation von Sonderfarben errechnet. Die Ausgabe ganzer Druckbogen als

Formproof erfolgt auf einem Plotter.

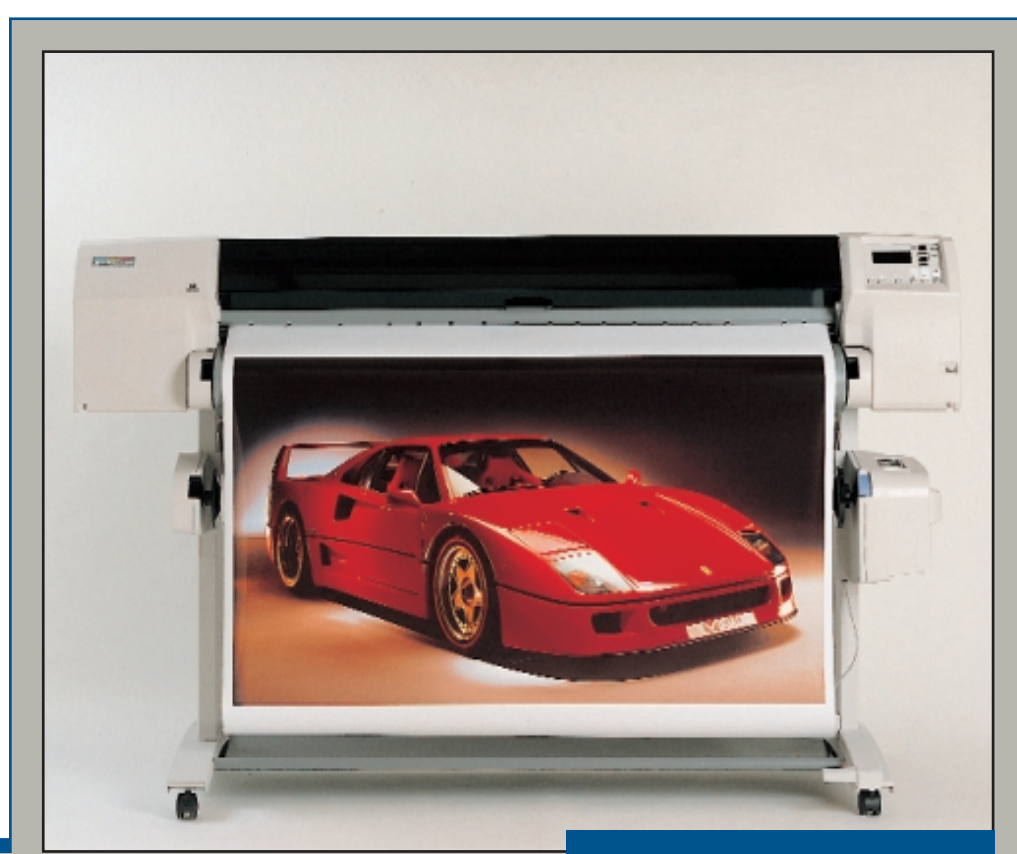

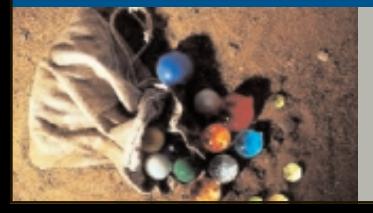

**Eine Proofausgabe auf Papier oder am Bildschirm ist jederzeit möglich.** **Via Plotter kann ein ganzer Bogen mit Druckmarken als "digitale Blaupause" ausgegeben werden.**

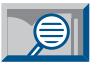

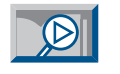

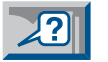

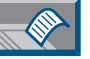

<span id="page-40-0"></span>Für die Aufbereitung von Daten für die Ausgabe auf einen Filmbelichter oder Plattenrecorder gibt es in »Prinergy« zwei Möglichkeiten. Zum einen kann der »Prinergy-HiRes-Renderer« genutzt wer-

Die Verarbeitungsgeschwindigkeit des Renderers ist enorm hoch, da die PDF-Seiten bereits im Distiller oder im Normalizer interpretiert worden sind. Im »Refining«-Prozeß wurden die Daten

zudem optimal für die Ausgabe vorbereitet, indem zum Beispiel die Bildauflösungen heruntergerechnet und die Bilder bereits beschnitten werden. [\[Production P35\]](#page-34-0)

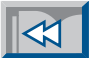

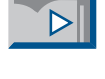

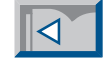

## **Belichtung**

den – zum anderen ein »Delta«-RIP bei bestehenden »Delta«-Anwendern. Mit Version 6.0 der »Delta«-Software wird das »Autoflow«-Modul mitgeliefert, das die Verbindung zu »Prinergy« herstellt.

Der »HiRes-Renderer« ist ein »Adobe PostScript 3«-RIP, der als Jobticket-Prozessor (JTP) in das »Prinergy«-Workflow-System integriert ist.

Zur Ausgabe werden die Jobtickets der zu belichtenden Aufträge an den RIP geschickt, der dann die auszugebenden Seiten einliest, ausschießt, separiert, rastert und die Bitmap für das angeschlossene Ausgabegerät erzeugt. Die Bitmap wird nicht zwischengespeichert, sondern direkt zum Ausgabe gerät geschickt.

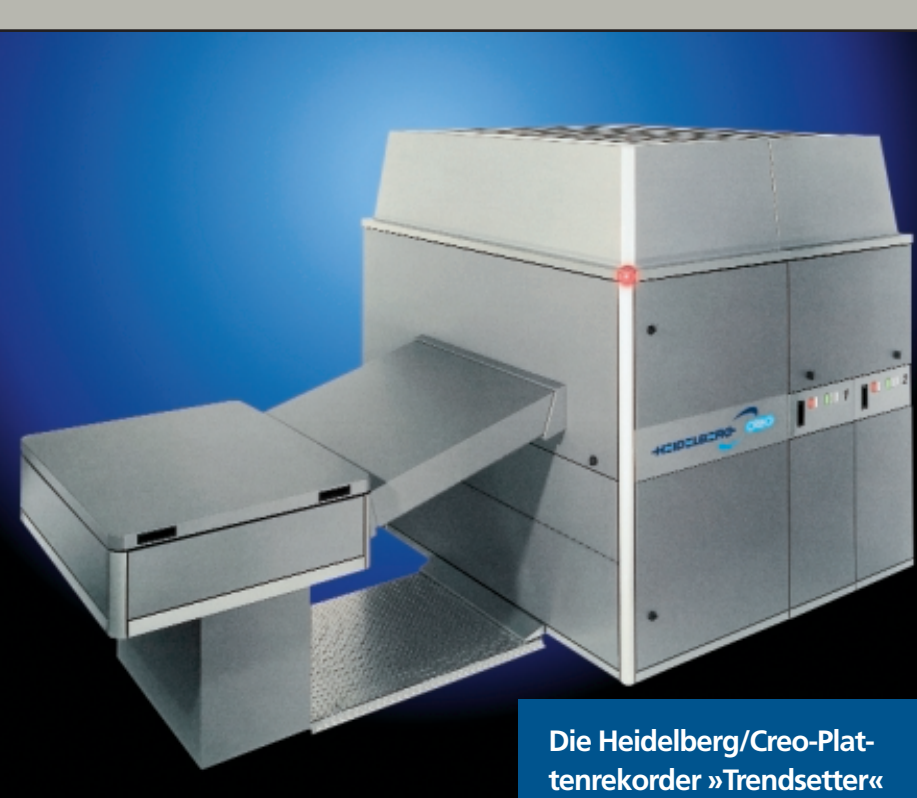

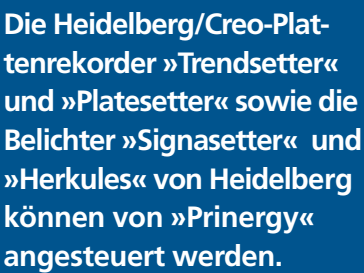

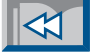

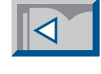

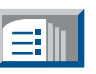

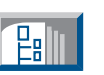

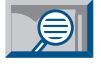

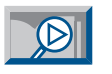

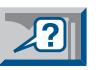

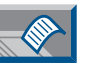

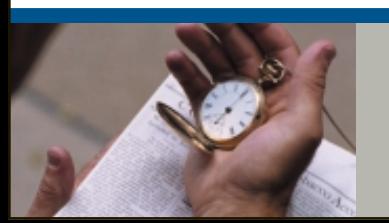

**Der RIP ist nicht mehr länger der Flaschenhals bei der Ausgabe.**

<span id="page-41-0"></span>Mit dem »PrintLink« werden PPF-Dateien (Print Production Format) gemäß den Spezifikationen von CIP3 (Cooperation for Integration of Prepress, Press and Postpress) aus »Prinergy« exportiert.

# $CIP3-PrintLink$

Der HiRes-Renderer erzeugt aus der gerippten Bitmap die Daten für die Voreinstellung der Farbzonen einer Druckmaschine.

Die Informationen zur Voreinstellung von Schneide- und Falzmaschinen kommen aus der »Signastation«.

Über das Netzwerk wird die CIP3/PPF-Datei direkt an das Prepress-Interface der Druckmaschinensteuerung CPC32-CIP3 übertragen. Diese Software wandelt das Standardformat CIP3/PPF in die Steuerdaten für die Druckmaschine um. Über Netzwerk oder eine Flashcard werden diese Informationen dann an die Druckmaschine übergeben.

**Die CIP3/PPF-Datei enthält Informationen zur Voreinstellung der Farbzonen einer Druckmaschine (z.B.**

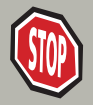

**CIP3 ist die Schnittstelle zur Integration von Prepress, Press und Postpress.**

**mit CPC32-Steuerung). Dadurch können Makulatur und Einrichtezeit massiv reduziert werden.**

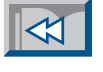

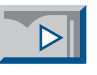

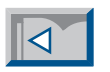

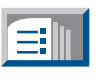

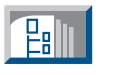

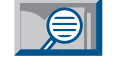

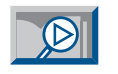

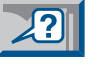

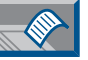

<span id="page-42-0"></span>Nach der Ausgabe können die – trotz PDF und Datenkompression – noch immer umfangreichen Daten eines Auftrages auf ein DLT-Laufwerk gespeichert und vom Server gelöscht werden. Es werden

# Archivierung

nicht nur die "refinten" PDF-Seiten, sondern auf Wunsch auch die ursprünglichen PostScript- oder PDF-Dateien (Input-Files) und die Ausschießschemata (Imposition Plans) ausgelagert.

Die Daten können komplett oder inkrementell (d.h. nur die geänderten Seiten) archiviert werden. Dabei bleiben die Informationen über den Auftrag in der »Prinergy«-Datenbank gespeichert und können von jedem berechtigten Mitarbeiter jederzeit abgefragt werden (vgl. Abbildung). Bei Bedarf lassen sich die archivierten Daten ganz oder teilweise wieder ins System zurückspielen. Wird ein Auftrag nicht mehr benötigt, werden die Daten komplett aus dem System gelöscht.

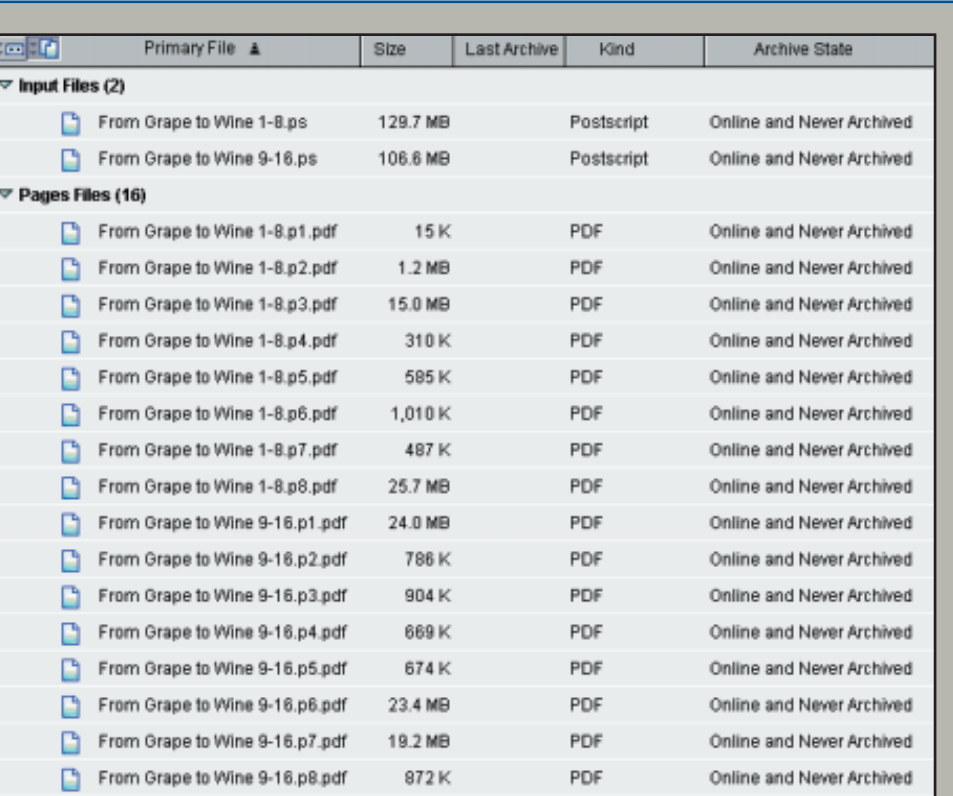

82K

#### $\triangledown$  Imposition Plan Files (1)

From Grape to Wine.pjtf

 $\triangleright$  Miscellaneous Files (0)

**Alle Informationen zu einem Auftrag können auch nach der Auslagerung in das Archiv noch am »Prinergy«-System eingesehen werden.**

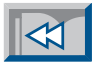

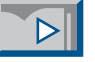

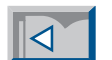

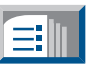

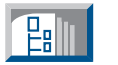

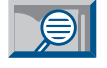

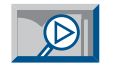

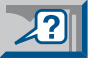

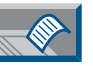

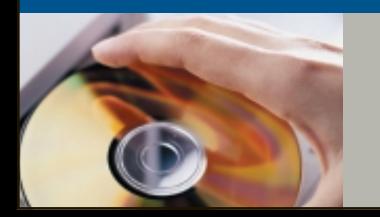

**Die datenbankgestützte Archivierung spart viel Zeit beim Suchen der Aufträge**

<span id="page-43-0"></span>Die Benutzung der elektronischen Version der »vision+work«-Broschüren ist recht einfach. Die Navigation in den Seiten erfolgt über die Schaltflächen am rechten Rand der Seite.

leider die erste Datei. Deshalb ist es sehr wichtig, daß bei der CD-Version in den Acrobat-Grundeinstellungen "Datei>Grundeinstellungen>Allgemein" (BEF+K) die Option "Verknüpfungen zu

**Vorherige Ansicht . . . . . . . . . . . .**

**Vorherige Seite . . . . . . . . . . . . . .**

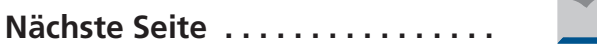

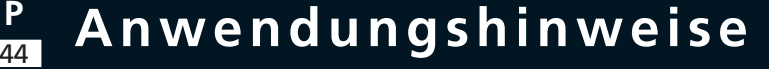

Die Seiten sind mit einem Artikellesefluß versehen. Durch einen Klick in eine Spalte wird der Text auf volle Bildschirmbreite vergrößert. Mit einem weiteren Klick wird jeweils die nächste Bildschirmfüllung aufgerufen.

Im Text sind "Hypertext-Links" eingebaut, die auf Seiten mit weiterführenden Themen hinweisen [\[Basics B02\].](#page-1-0) Ein Klick auf einen solchen Verweis öffnet die entsprechende Seite. Mit der obersten Schaltfläche "Vorherige Ansicht" gelangt man wieder zur Ausgangsseite zurück.

Mit den Verknüpfungen wird nicht nur auf Seiten in der gleichen Broschüre, sondern auch in andere Dateien gesprungen. Standardmäßig schließt Acrobat dabei

anderen Dokumenten im gleichen Fenster öffnen" ausgeschaltet wird.

Mit der Schaltfläche "Suchen" kann nach Worten in den Broschüren gesucht werden. Auf der CD-ROM wird dazu ein Volltext-Index mitgeliefert, mit der alle Broschüren durchsucht werden können. Im Internet funktioniert das leider nicht, deshalb wird in der Internet-Version der Broschüren die normale Suchfunktion des Readers aufgerufen.

Weitere Hinweise zur Bedienung des Readers finden Sie unter "Hilfe>Reader-Handbuch".

Mit dem Befehl "Datei>Beenden" wird das Programm geschlossen.

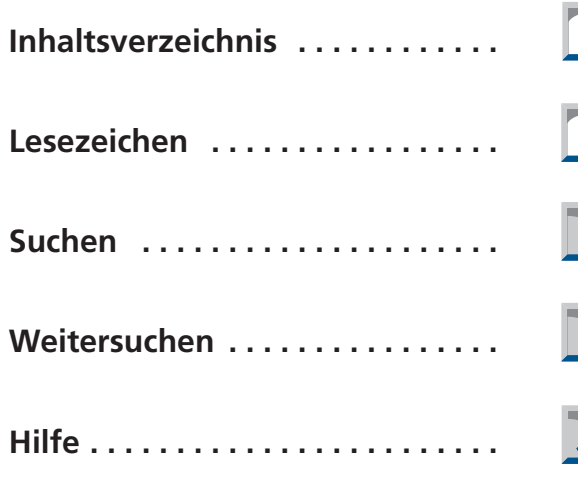

**Drucken . . . . . . . . . . . . . . . . . . . . .**

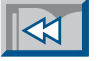

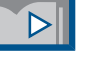

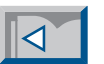

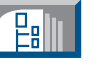

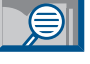

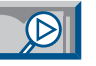

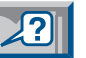

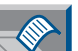

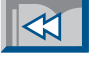

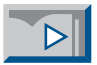

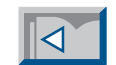

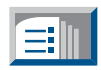

**Raill** 

 $\bigotimes$ 

 $\sqrt{2}$ 

 $\sqrt{2}$ 

#### <span id="page-44-0"></span>Impressum

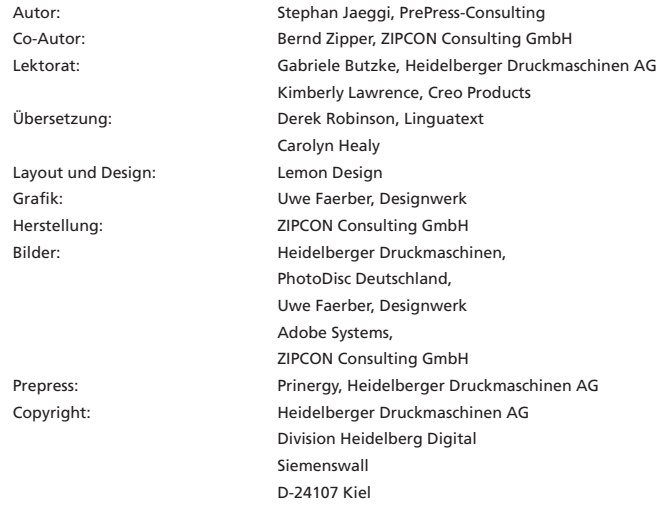

Die Informationen in dieser Publikation wurden mit größter Sorgfalt zusammengestellt und wenn immer möglich auf ihre Richtigkeit überprüft. Dennoch sind Fehler nicht ganz auszuschließen. Einige Angaben stammen direkt von den Herstellern und konnten nicht verifiziert werden. Autor und Herausgeber übernehmen keine Gewähr oder Haftung für Schäden, die durch die Anwendung der in dieser Broschüre enthaltenen Informationen entstehen können. Auch ist zu beachten, daß Software, der Gegenstand dieser Publikation, nie fehlerfrei ist und daher Anwendungsprobleme grundsätzlich nicht auszuschließen sind. Die vorliegenden Seiten wurden im August 1999 verfaßt und basieren auf dem Stand von Acrobat Version 4.01, PDF-Version 1.3 und der Vor-Version von Prinergy 1.0. Verbesserungen in späteren Versionen konnten nicht berücksichtigt werden. In dieser Broschüre ist die Meinung des Autors wiedergegeben, die sich nicht mit derjenigen des Herausgebers decken muß. Die Orginalversion ist die deutsche Ausgabe. Übersetzungsfehler können nicht ausgeschlossen werden.

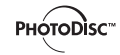

Ein besonderer Dank geht an Photodisc Deutschland für die Bereitstellung der Bilder für diese Broschüren-Serie. Photodisc im Internet: www.photodisc.com

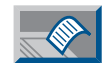

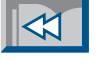

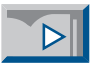

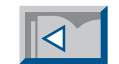

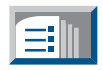

<span id="page-45-0"></span>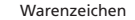

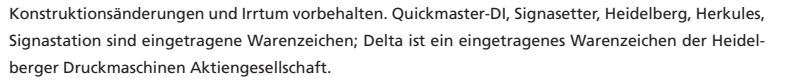

Creo, Prinergy, Virtual Proof System, Copy Dot Toolkit, Trendsetter und andere Produkte sind eingetragene Warenzeichen oder Warenzeichen von Creo Products Incorporated.

Adobe, das Adobe logo, Acrobat, das Acrobat Logo, Acrobat Capture, Distiller, Adobe Type Manager, ATM, Illustrator, PageMaker, Photoshop und PostScript sind Warenzeichen der Adobe Systems Incorporated. Microsoft, Windows, und Windows NT sind Warenzeichen und eingetragene Warenzeichen der Microsoft Corporation in den USA und/oder anderen Ländern. Apple, Macintosh, Mac, Power Macintosh, und TrueType sind Warenzeichen von Apple Computer, Inc. registriert in the USA und anderen Ländern.

Alle anderen Warenzeichen sind Eigentum der betreffenden Besitzer.

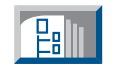

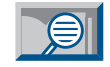

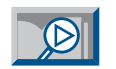

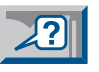

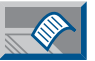

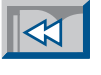

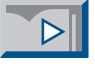

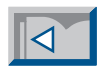

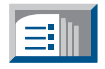

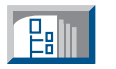

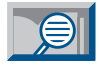

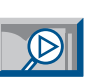

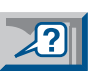

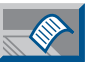

#### <span id="page-46-0"></span>**HEIDELBERG**

Heidelberger Druckmaschinen AG Division Heidelberg Digital Siemenswall D-24107 Kiel Germany [www.heidelberg.com](http://www.heidelberg.com)

#### **[www.visionwork.net](http://www.visionwork.net)**

**vision+work ist die Praxisreihe von Heidelberg. In anwenderorientierten Beiträgen präsentieren Experten neue Technologien und Anwendungen und geben Hilfestellungen und Tips für die Produktion.**

**vision+work ist auf CD-ROM für PC und Mac, online im Internet oder als Print-Broschüre erhältlich.**